## 損保アクチュアリーのための R による計算保険数理 <ASTIN 関連研究会>

あいおいニッセイ同和損害 渡辺 重男 君

## 共栄火災海上保険 きょうしゃ 佐野 誠一郎 君

【司会】 時間となりましたので、セッション A-1、ASTIN 関連研究会による「損保アクチュアリーのための R による計算保険数理」を開始します。発表者は、あいおいニッセイ同和の渡辺重男さん、共栄火災の佐野誠 一郎さんのお二人です。

 なお、質疑応答の時間は、お二人が発表した後に、まとめて取らせていただきます。また、Slido に投稿さ れた質問に対しても、その際に回答することとしています。リモートで視聴されている方で質問のある方は、 Slido への投稿をお願いします。

それでは、渡辺さん、よろしくお願いします。

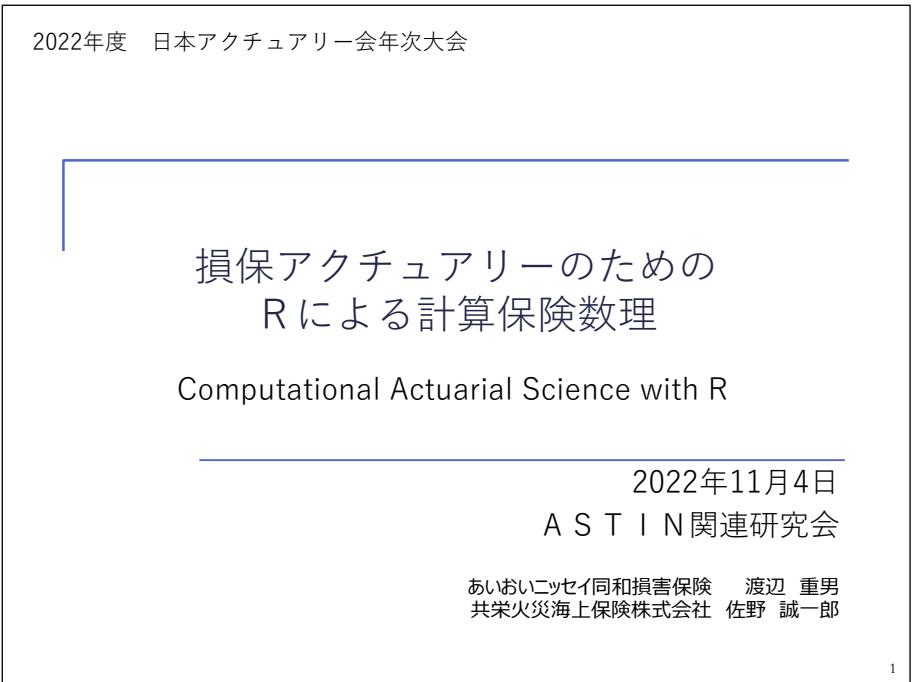

【渡辺】 はい。ASTIN 関連研の渡辺です。このセッションでは、「損保アクチュアリーのための R による計 算保険数理」というタイトルで、ASTIN 関連研の活動として輪読を行った書籍の内容をベースにして、お話を したいと思います。

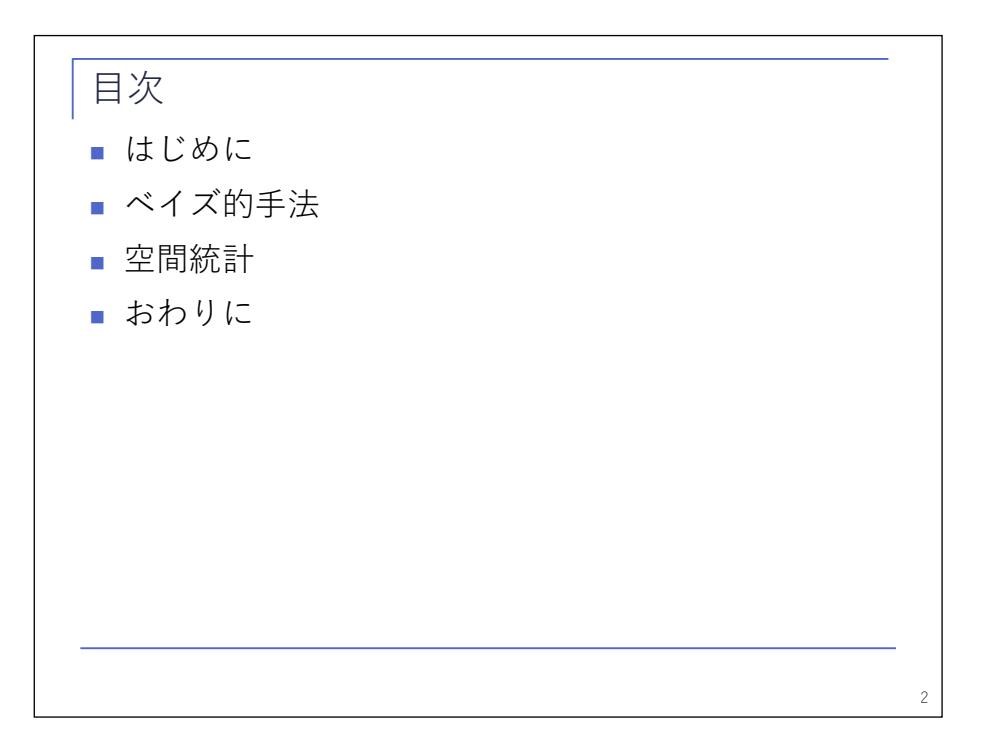

 本日の発表内容は、スライドの通りです。初めに、本書について簡単にご紹介しまして、その中から二つ のテーマ、ベイズ的手法と空間統計を選び、本書の内容をベースにお話をします。前半を私から、後半は共 栄火災の佐野さんからお話しします。

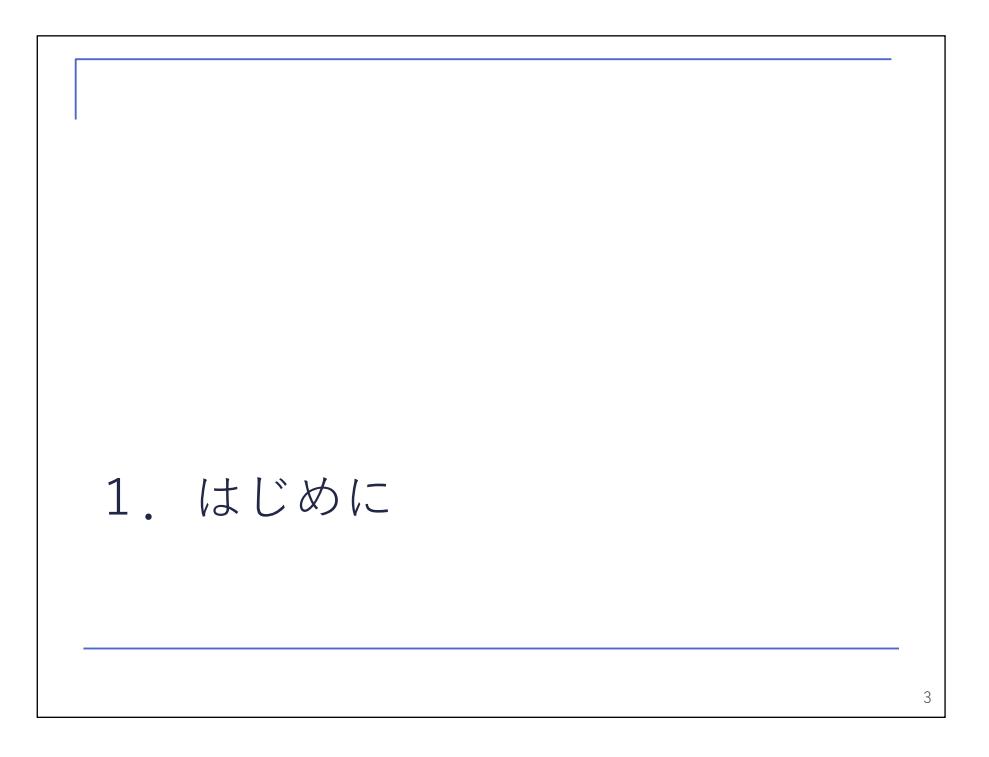

本セッションの概要

- IAAシラバスにも「データとシステム| が含まれてい るように、データ解析は、アクチュアリーにとってコ アとなるスキルのひとつである
- データ解析の手法に関する書籍や文献は多数あるが、 実際の保険数理の問題への応⽤にあたっては、書籍や 文献では語られることの少ない行間を埋めなければな らないこともある

■本発表では、様々な保険数理手法について計算的側面 に焦点をあてて解説した書籍「Computational Actuarial Science with R」から、2つの題材、ベイ ズ的⼿法と空間統計を取り上げ、Rによる実装やその 他応用にあたり有用と思われる話題について、主に損 害保険の例を⽤いて説明する

4

こちらは、本セッションの概要です。プログラムに記載の通りです。

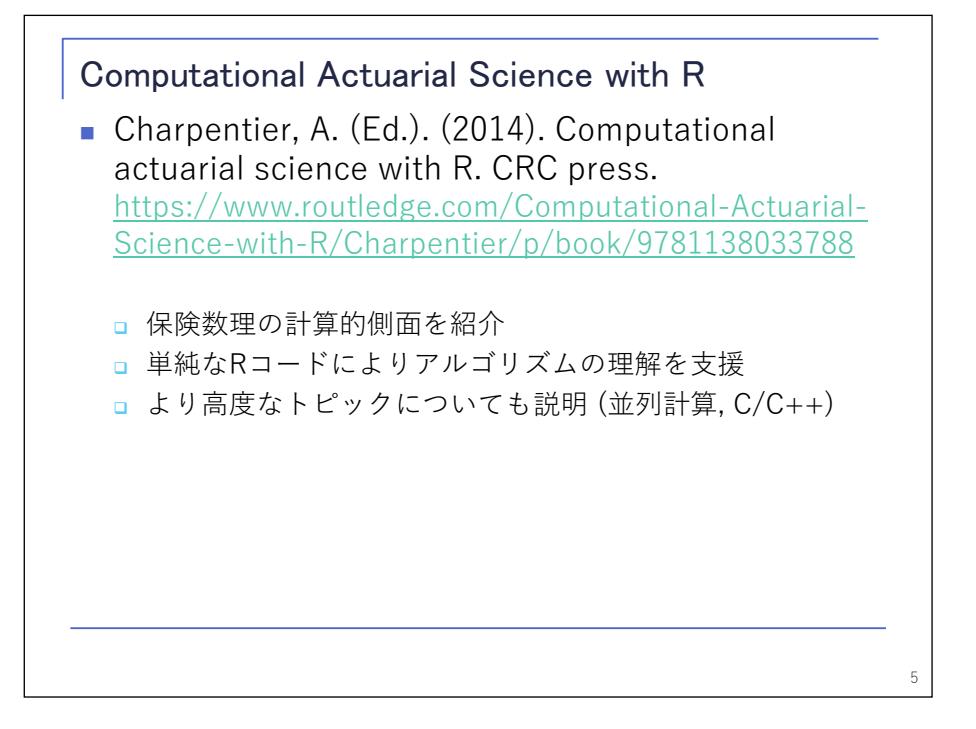

 今日ご紹介する本はこちらの書籍です。この本は、「保険数理の計算的側面について紹介する」ことを目的 としています。保険数理を学ぶにあたって数式を追って紙と鉛筆で理解するということ、それはそれで尊い ことですが、本書ではこれとは違うアプローチを提案しています。

 本書では、既存のモデルを理解してその改善に取り組むことで、より創造的な活動、例えば論文執筆など につなげるというアプローチが教育上有用であるというように考えて、保険数理における新しい分野として 計算保険数理(Computational actuarial science)という用語を使っています。

このため、本書の中で保険数理に関する複雑な計算が R を使って簡単にできるということを示そうとして、

アルゴリズムの理解を助けるために簡単なコードを使って例を幾つか示しています。

 また、更に進んだ内容として計算上重要な、例えば並列計算や、C 言語を使った高速化など、より高度なト ピックも紹介しています。

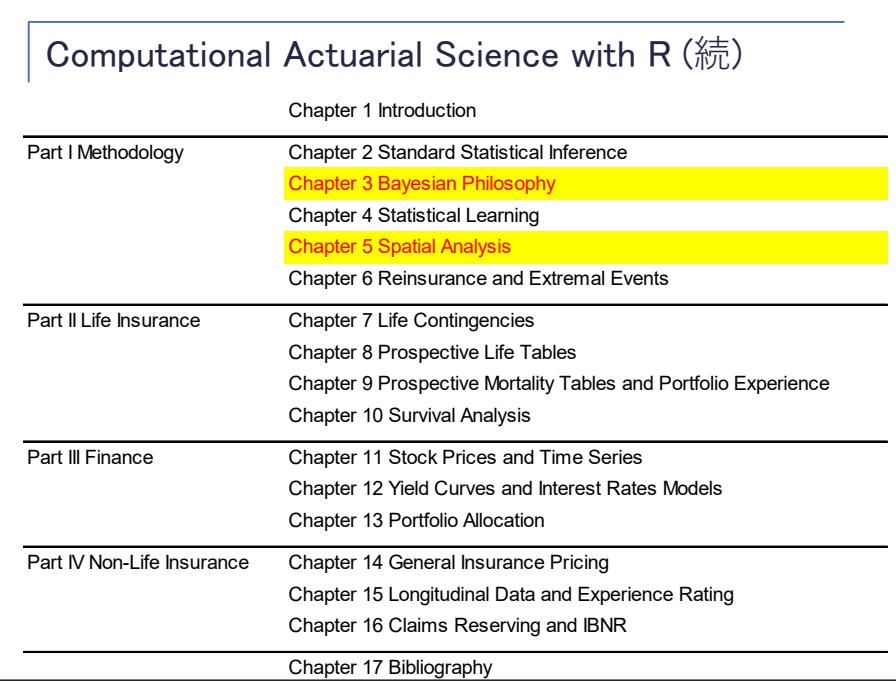

 こちらはこの本の目次です。全体で四つのパートに分かれていまして、パート I では、統計やモデリング の手法についての説明がされています。今日取り上げる二つのテーマもこの中で説明されています。それか らパート II、III、IV が、それぞれ、生保、ファイナンス、損保についての内容になっています。

> Computational Actuarial Science with R (続) ■ 計算に必要なコードやデータは利用可能 コードは本書に掲載 **■ データはRのパッケージCASdatasetsとして提供** ※事前にパッケージsp, xtsをインストールしておく必要がある ■「計算保険数理を学ぶ最良の方法は、計算保険数理を 実践することである。そして、計算保険数理を実践す る最良の方法の一つは、おそらく既存のモデルから始 め、これを使って実験することである。」 7 install.packages("CASdatasets", repos = "http://cas.uqam.ca/pub/", type="source")

 この本の特徴としまして、計算に必要なコードやデータが全部利用できるというところがあります。コー ドは本に掲載されていますし、データは R のパッケージとして提供されています。残念ながら、CRAN のパッ ケージではないので、ここにあるようなコードを使って自分でインストールする必要があるのですけれども、 このようにして利用することができます。

 コードの下に、本書からの引用を並べています。いろいろ書いてありますけれども、「まずは手を動かして みましょう」ということです。そのために必要なデータやコードは全部提供されていますので、この後ご紹 介する二つのテーマについても、ぜひ、皆さん、実際に手を動かしてみてもらえればと思っております。

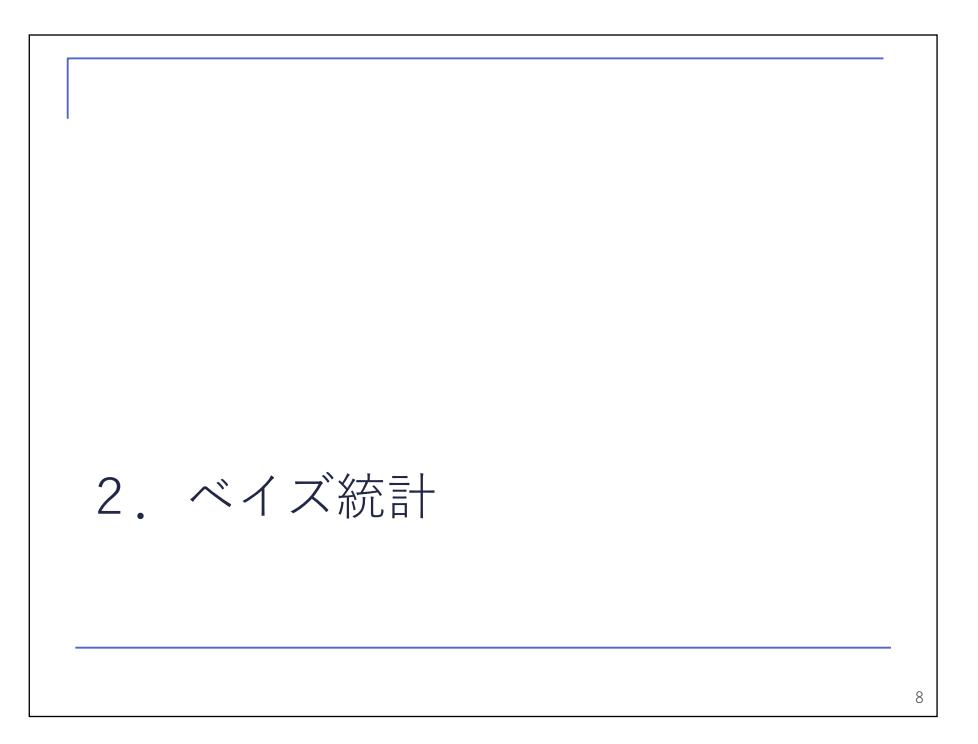

続いてベイズ統計の話に入ります。

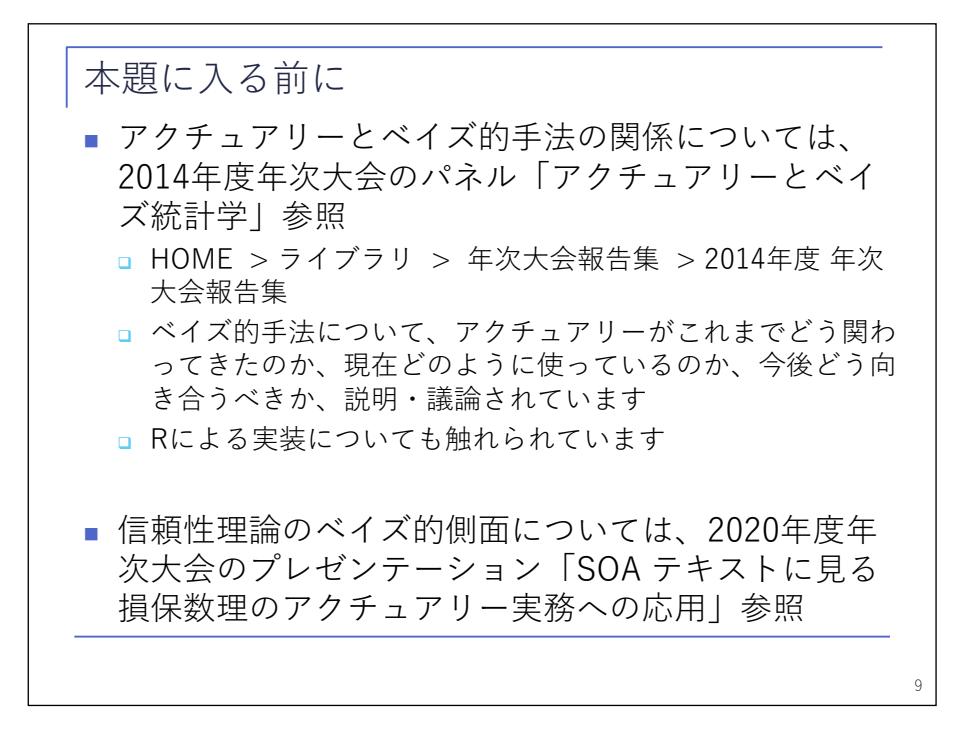

 まず、本題に入る前に、これまでの ASTIN 関連研による年次大会の発表でベイズに関連するものを二つご 紹介します。

 一つは、2014 年の年次大会のパネル「アクチュアリーとベイズ統計学」です。基本的な考え方から始まっ て応用まで、幅広い内容を 3 人のパネリストがカバーしています。

 「なぜベイズ的手法を使うのか」といったような基本的なところは、今日のプレゼンテーションで触れま せんので、ぜひ関心のある方は、こちらをご覧いただければと思います。

 あともう一つ、2020 年のプレゼンテーションの中で、信頼性理論のベイズ的側面について扱っていますの で、関心のある方はご覧いただければと思います。

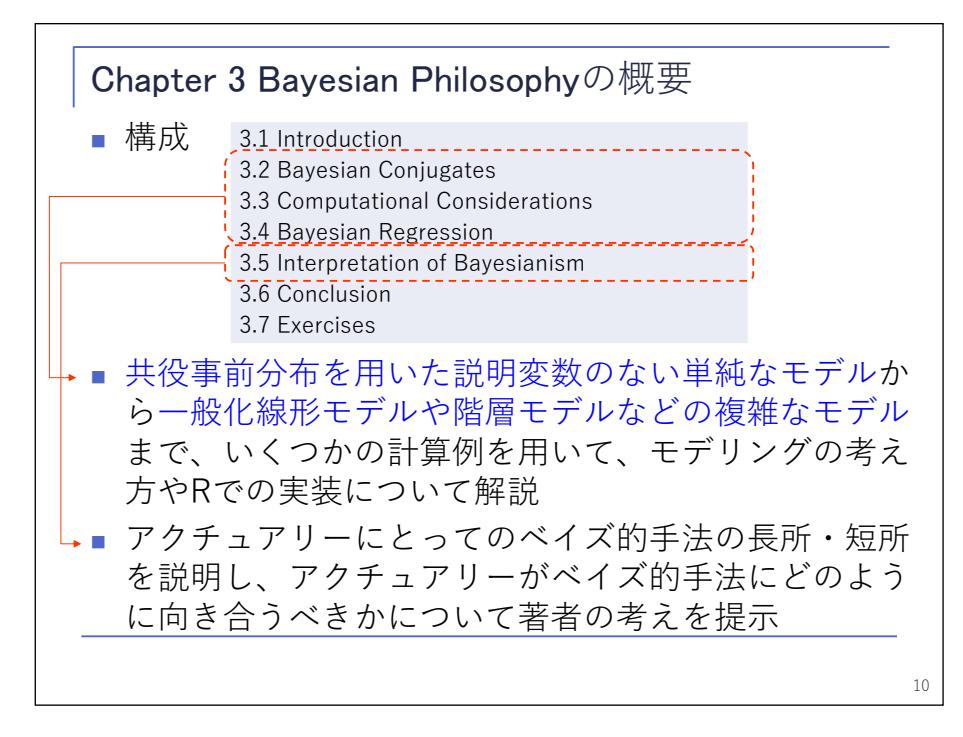

本章のなかでベイズを扱っているところは、第 3 章の Bayesian Philosophy というところです。

 前半、最初の三つのセクションで、解析的に計算できる簡単なモデルから始まって、段々複雑なモデルに 進んで、R による分析の例が示されています。

 後半、Interpretation of Bayesianism のセクションでベイズの長所・短所について説明した上で、「アク チュアリーは、ベイズ的手法をどう使っていけばいいのか」というところについて著者の考えが説明されて います。

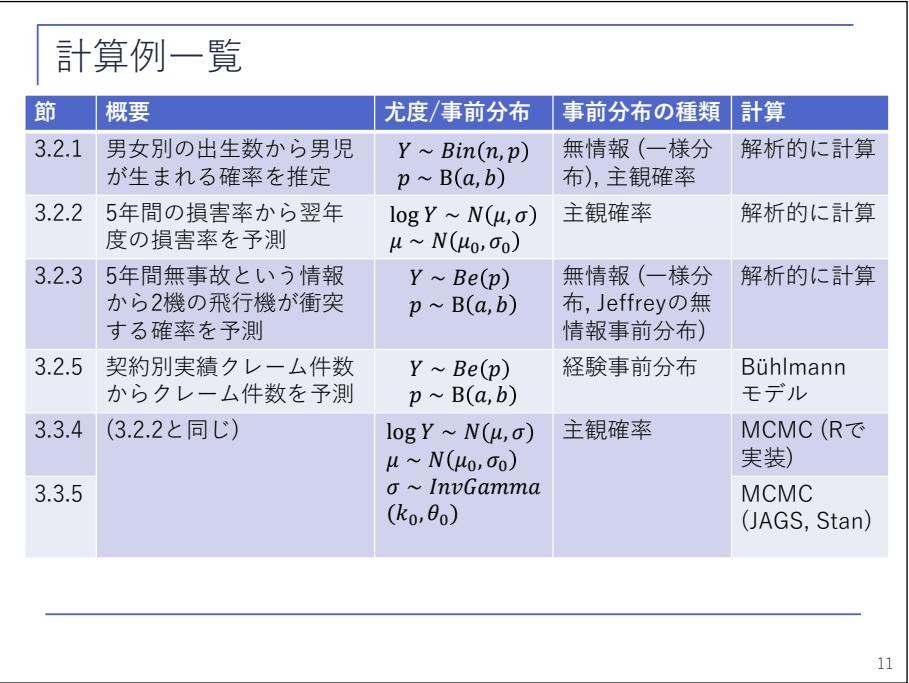

 こちらが、前半部分で取り上げられている計算例の一覧です。最初の方は、共役事前分布を使って解析的 に計算できる、よくベイズの初級者向けの本に書いてあるような例が並んでいますが、段々複雑なモデルに なっていきます。

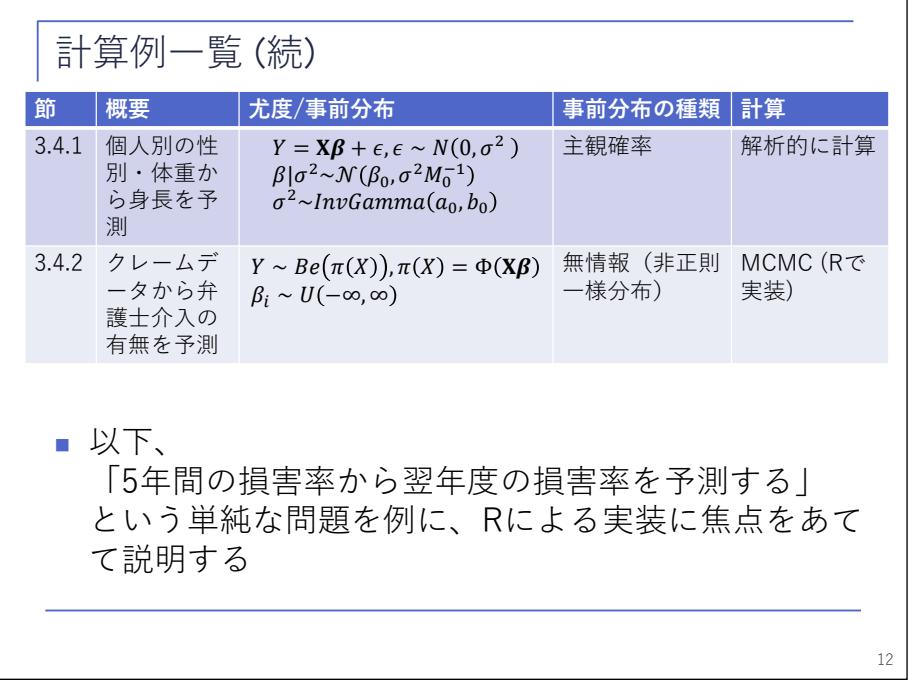

 次のページにも続きまして、このページの 1 行目の例は、説明変数が入っているようなモデルの例です。 2 行目の例は、ベルヌーイ分布のパラメータがリンク関数Φを介して線形予測子につながっているモデルで、 要は GLM です。

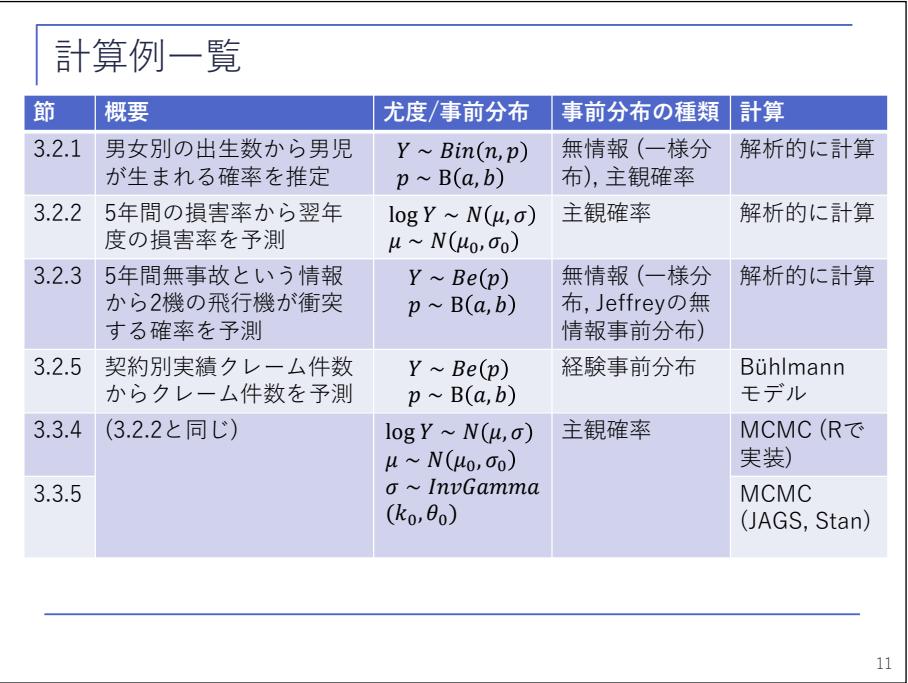

 以下、前のページの 2 行目と、あと一番下で扱っている「5 年間の損害率から翌年度の損害率を予測」す る例を取り上げ、R による実装に焦点を当ててご説明していきます。

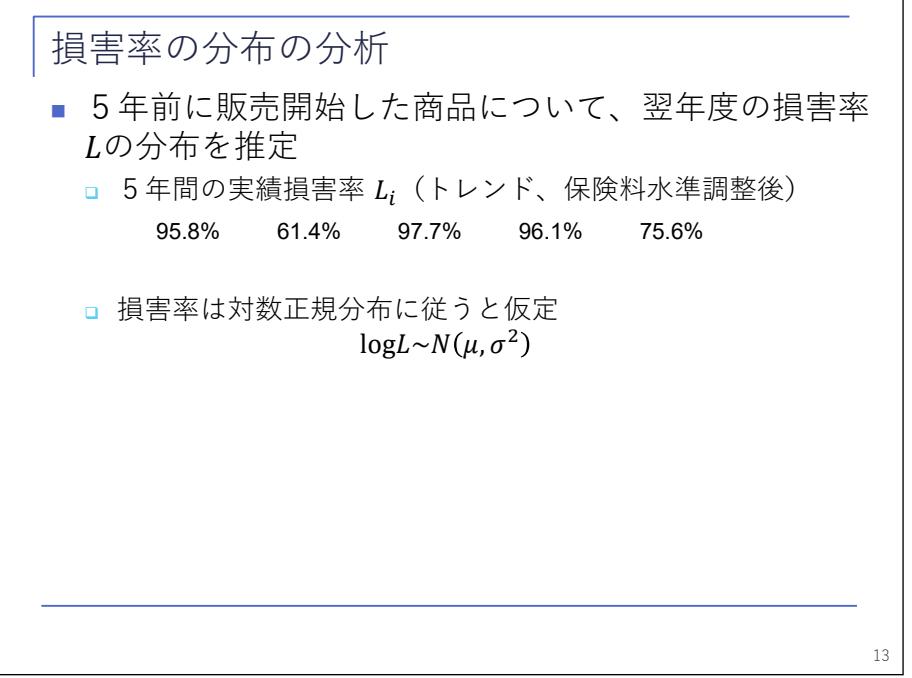

 こちらが、その具体的な例です。5 年分の損害率がこのように与えられているときに、これを基に、損害率 の分布に対数正規分布を仮定して、翌年度の損害率の分布を予測するモデルを考えてみよう、という例です。

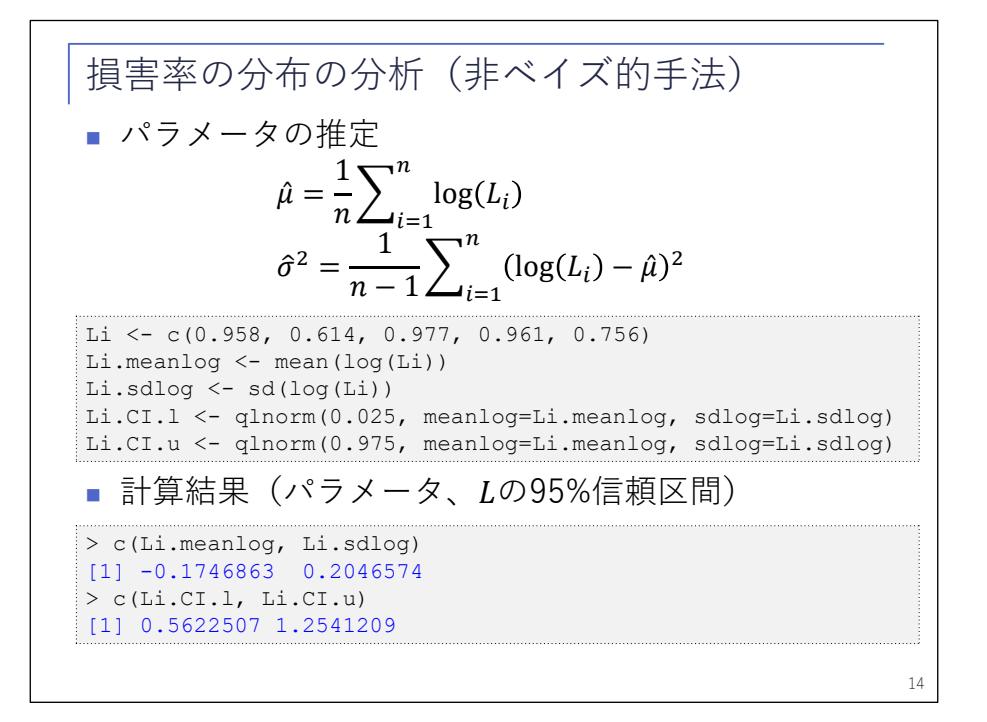

 まず、おさらいとして、ベイズを使わないやり方でやってみます。損害率の対数の平均と標準偏差を計算 して、これを対数正規分布のパラメータとするという、ごく簡単な方法です。

計算結果は一番下にある通りの結果になっています。

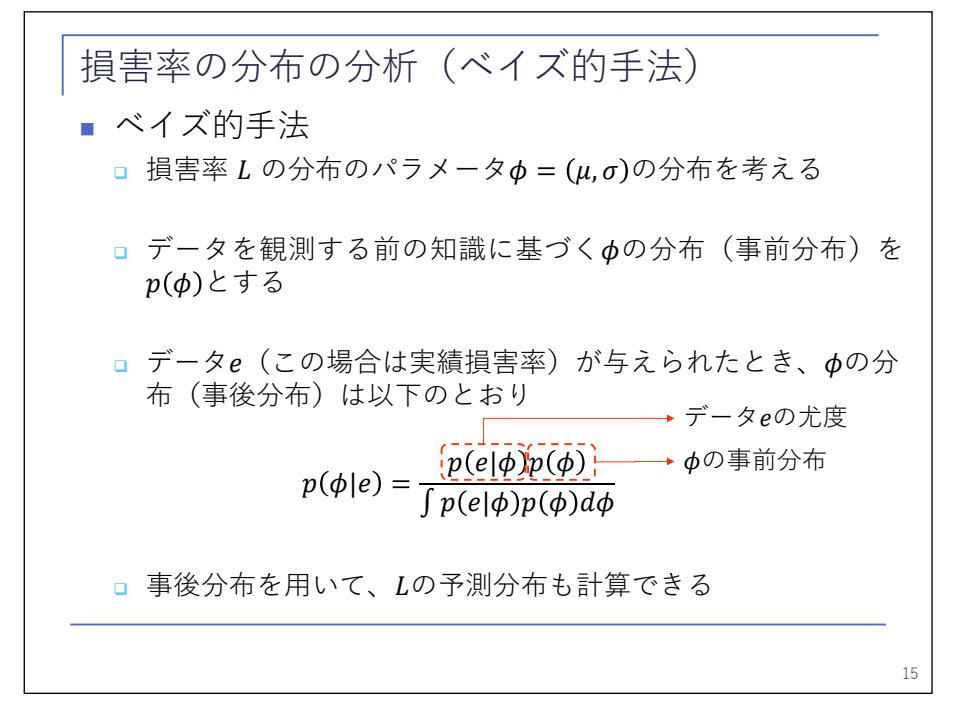

 これに対して、ベイズ的手法をどのように考えるかということですが、分布のパラメータを確率変数と考 えて、その事前分布を考えます。事前分布とは、データを観測する前の知識、事前の信念というように言わ れたりもしますけれども、これに基づくパラメータの分布を表しています。

 この事前分布と尤度、すなわち、あるパラメータの下での損害率の確率分布を仮定すれば、ベイズの定理 に従って損害率の観測値を得たときのパラメータの分布、事後分布が得られると、このような仕組みになっ

ています。

 また、スライドの最後にあるように、パラメータの事後分布にあるパラメータの下での損害率の分布を掛 け合わせることで、翌年の損害率の分布を得ることができます。

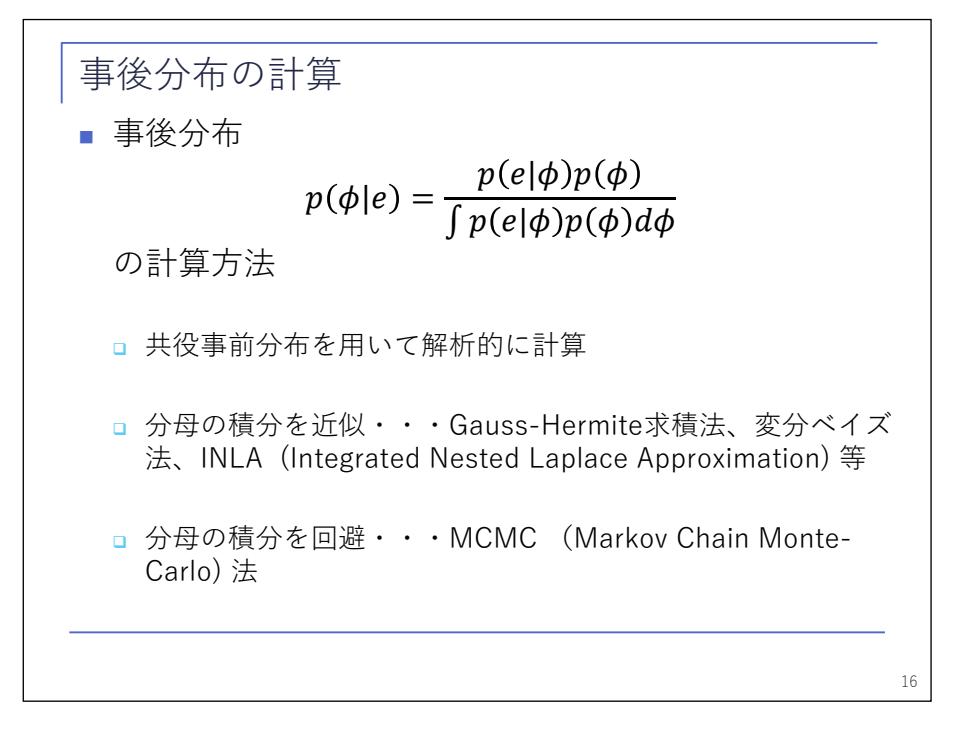

 問題は、この事後分布をどのように計算するか、というところで、特にこの分母の積分の計算が厄介です。 幾つかやり方はありますが、一つは共役事前分布を使って解析的に計算するという方法です。これは、でき るケースが限られています。二つ目は、分母の積分を何とか近似してやろうということで、本書の中では Gauss-Hermite 求積法が挙げられていますが、それ以外にも、変分ベイスや INLA など、他の手法もあります。

 特に INLA については、後半の発表を担当する佐野さんが論文を書かれていまして、本年度優秀論文でも表 彰されていますので、是非皆さん、ご覧ください。

 三つ目の方法は、分母の積分をそもそもやらないで済む方法はないかということで、これが、この後ご紹 介する MCMC、Markov 連鎖 Monte-Carlo 法ということになります。この後続いてご説明をします。

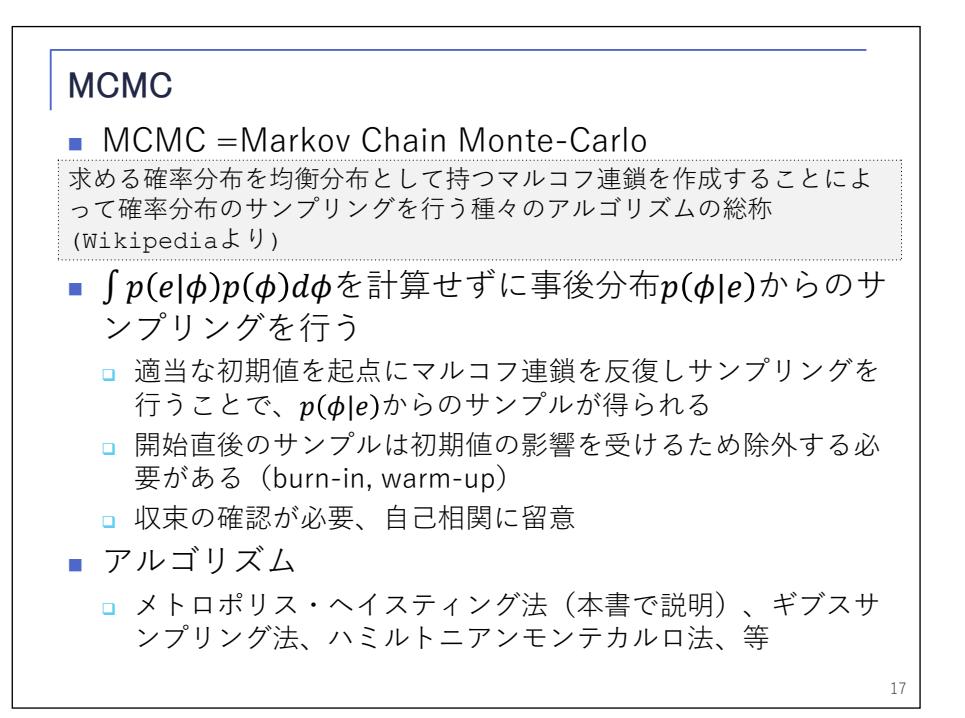

 「MCMC とは何か」ということで、ウィキペディアの定義をそのまま持ってきていますが、要は、どの状態 からスタートしてもマルコフ連鎖をつなげていけば最終的には同じ分布に落ち着くという性質がありますの で、これを利用したやり方です。これを利用すれば、積分の計算をせずに事後分布からのサンプリングがで きるということです。目的とする事後分布が得られるようなマルコフ連鎖を設計してやって、どんどんサン プリングを繰り返していけばいいというようなやり方です。

 スライドに注意しないといけないところを並べています。まずは、いずれ同じ分布に落ち着くといっても、 開始直後のサンプルは初期値の影響を受けますので、それを除いてやる必要があります。これを burn-in や warm-up などといいます。

2 点目は、マルコフ連鎖なのでサンプリングは独立ではないという点です。サンプルには自己相関があり ます。MCMC を使う上ではこの点に注意する必要があります。

 具体的な計算方法については、いろいろなアルゴリズムがありますが、今日は時間もないので説明を省略 します。

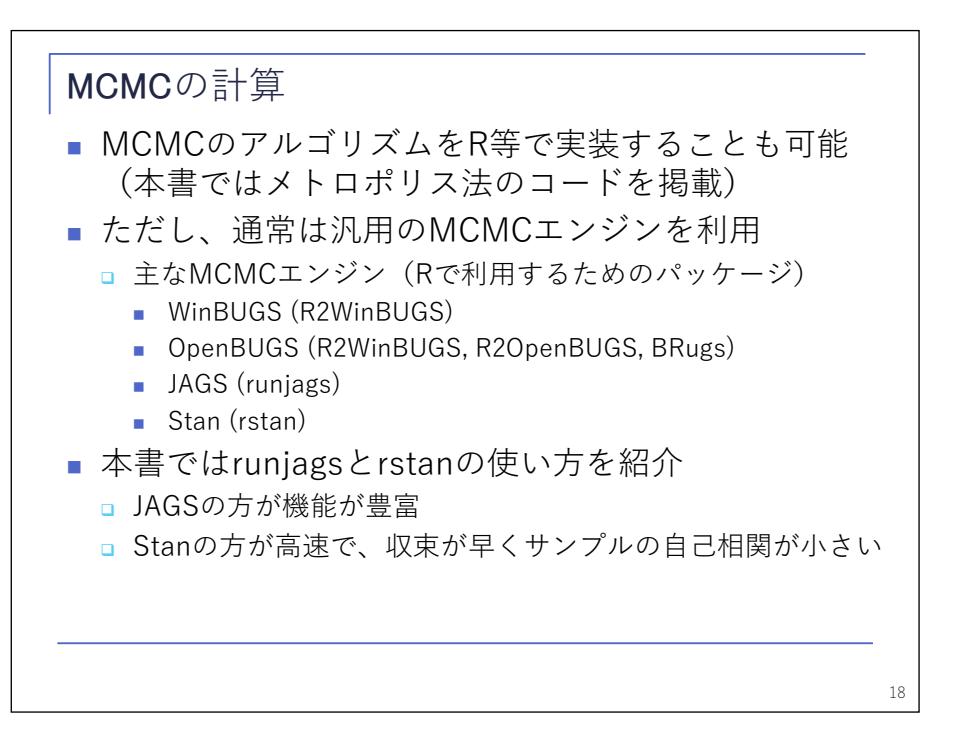

 本書の中では、いろいろなアルゴリズムがある中でも、特にメトロポリス法を取り上げて、R での実装も紹 介されていますが、一方で、間違いの基になるので自前でプログラムを組むことはあまり推奨しないという ようなことも言っています。

 それよりは、計算のための汎用ツールが幾つもあるので、これを使うのが一般的だと勧めています。主な ものをここに挙げていますが、本書は、この中でも JAGS と Stan を取り上げて、R で使うときのモデリング の方法などを紹介しています。

これらのツールはRとは別のプログラムで、別途Rから使うためのインターフェイスも開発されています。 括弧の中に書いてあるのがそれで、JAGS であれば「runjags」、Stan であれば「rstan」を使います。

 これらのツールの使い分けについて、本書の中では「JAGS の方が、より機能が豊富だ」と書かれています。 例えば、「Stan ではパラメータが離散的な場合には、うまく扱えない」ということだそうです。一方で、「Stan の方が、より高速だ」ということも書かれています。

 説明を補足すると、JAGS も Stan も MCMC を計算するためのコードを自分で書くのですが、Stan ではこれを コンパイルする必要があります。最初に計算するときにはコンパイルの時間がかかるので、Stan の方が少し 長くかかることもありますが、同じコードを使って 2 回目以降データを変えて計算をするときには Stan の方 が早くなるというような関係にあります。

 また、スピード以外の利点として、Stan の方がサンプルの自己相関が小さいというようなことも挙げられ ています。

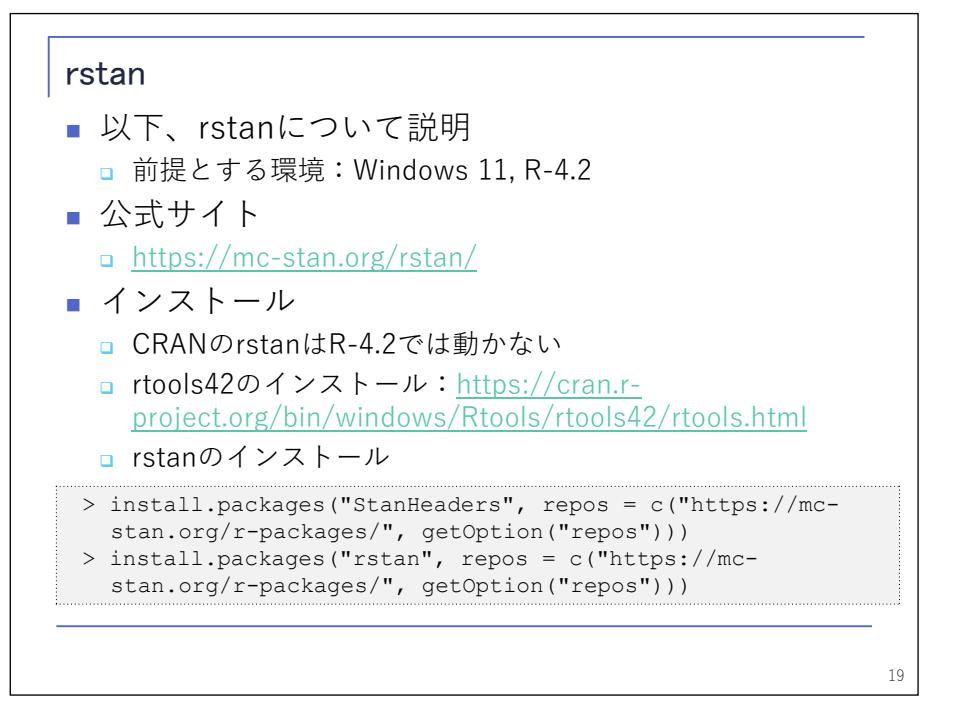

 以下、これから Stan を使った計算について説明します。まず、rstan をインストールするのですが、ここ に引っかかるポイントがあります。

 rstan は CRAN に登録されていますが、そこに登録されているバージョンが最新ではないため、最新バージ ョンの R では動かないと問題があります。この問題を回避するために、公式サイトから直接インストールす るということが必要になってきます。

 あともう一つ、先ほど、Stan はコードをコンパイルする必要があるとお話ししましたが、コンパイルする ために rtools というツールを使いますので、これもインストールする必要があります。これは CRAN のサイ トからダウンロードできます。ダウンロードしたインストーラを起動して、指示に従ってインストールすれ ば終わりです。その上で、最後、このスライドに書いてあるこのコードを R 上で入力すれば、rstan がインス トールできます。

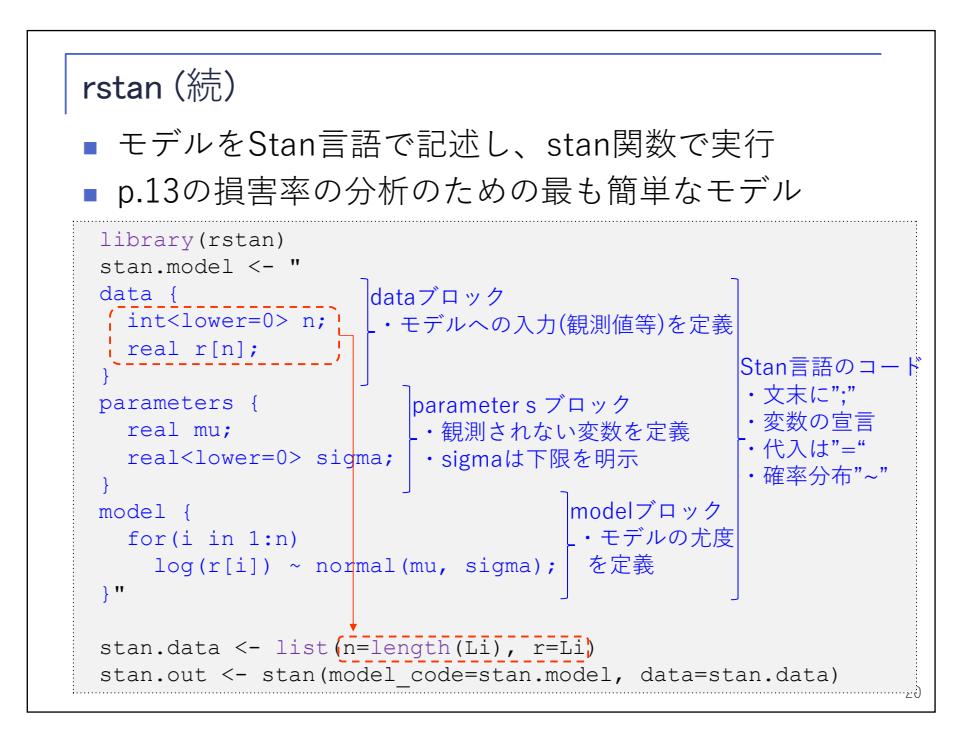

 インストールができたら、今度はコードを実行します。Stan 言語という、MCMC の計算を実行するための言 語でモデルを記述して、これを R のオブジェクトにテキストデータとして突っ込んでやる必要があります。

 このスライドは、スライド p.13 の損害率の例について計算するためのコードです。青字部分が Stan 言語 のコードです。これをテキストデータとして stan.model というオブジェクトに代入しています。

そして下から 2 行目で、分析に使うデータを stan.data というオブジェクトに代入しています。

 一番下の行で、Stan 関数を使ってこのモデルとデータを与えて stan.out というオブジェクトに結果を代 入しています。

最低限必要なことはこれだけで、JAGS などと比べてシンプルなコードかと思います。

 青字部分は、R とは違う言語ですが、割と似たような書き方になっています。違うところとして注意しない といけない部分は、スライドの右端のとおりです。文末の「;」は、割と落としがちです。あと、変数の宣言 が必要になるというところと、代入に「=」を使うというところ、この辺りが主に R との違いとして注意しな いといけないところです。あと、確率分布を表現するときにチルダ(^)の記号を使えるというところも Stan 言語の特徴です。

 コードは、三つのブロックに分かれています。一番上は data ブロックで、観測値などモデルに対して外部 から与えるデータの形式を定義しています。この例ですと、まず n が 0 以上の整数値を取る変数です。それ から、もう一つ、r が n 次元の実数値の配列です。このようにデータの形式を定義したうえで、実際に Stan 関数に与えるデータも、同じ形式のリストとして定義してやる必要があります。

 次のブロックが parameters ブロックです。data ブロックで定義した入力データ以外の変数を定義してお り、実行結果の出力にはここで定義した変数に関する情報が含まれます。ここでは、事前分布のパラメータ の mu と sigma を定義しています。

最後が、model ブロックで、モデルの尤度を定義するブロックです。

 このコードでは、n 個の観測値それぞれについて、損害率の対数がパラメータ mu, sigma の正規分布に従 うものとして尤度を計算し、これを全部足し合わせています。

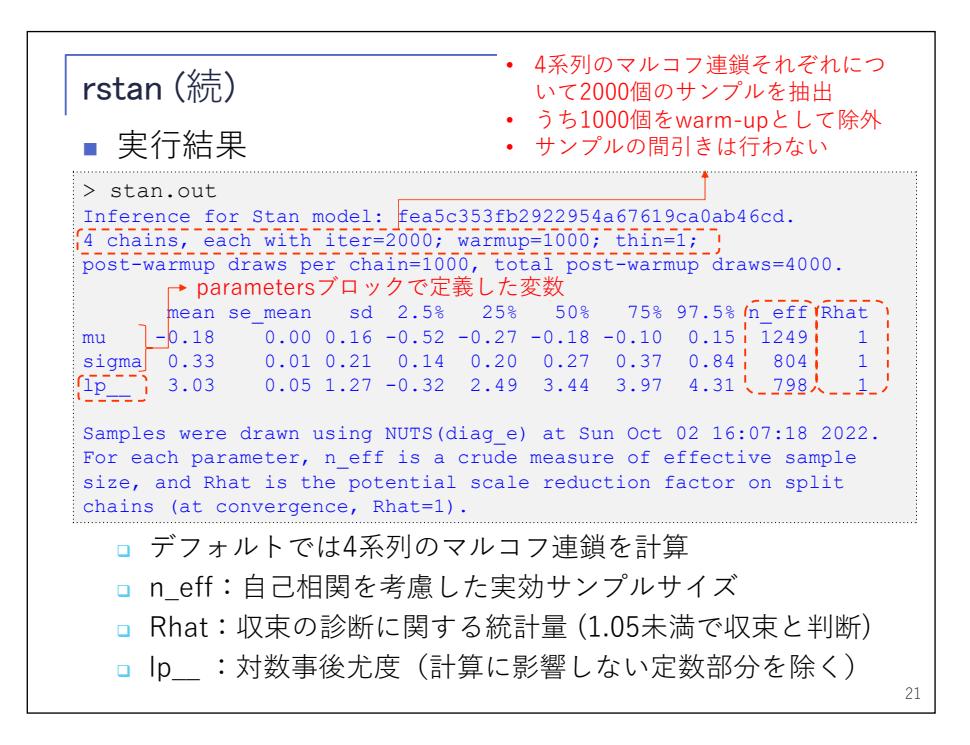

 次のスライドは、実行結果です。青字の部分が R の出力です。青字の 2 行目を見ると、どのような計算を しているかということが書かれています。具体的には、四つのマルコフ連鎖があり、それぞれについて 2,000 個のサンプルを計算しています。そのうち 1,000 個を warm-up として除外しています。自己相関を軽減する ためのサンプルの間引きは行いません。

 1 行空けて 4 行目から下に、事後分布の平均や標準偏差、分位点が並んでいます。表示されている変数を見 ると、mu と sigma は先ほどの parameters ブロックで定義した変数です。一番下に lp で始まる見慣れない変 数が入っていますが、これは対数事後尤度を表しています。ただし、対数尤度の中でも計算に直結しないよ うな定数部分を省略していますので、本来の値とは違っています。本来の値を計算する方法もあるのですが、 ここでは説明を省略します。

 右端の 2 列に、n\_eff と Rhat という二つの変数があります。n\_eff は実効サンプルサイズで、左から 3 列 目にある平均の標準誤差の計算に影響します。自己相関があるので、本来のサンプル数よりも小さい値にな っています。

 右端の Rhat は収束の診断に関する統計量で、青字の一番下の行に、収束していれば 1 になるということが 書かれています。今回は全部 1 になっています。閾値としては 1.1 や 1.05, 1.01 というように、いろいろ言 われていますが、今回の計算上は 1.05 未満であれば収束と考えていまきす。

結果をグラフで見ることもできます。

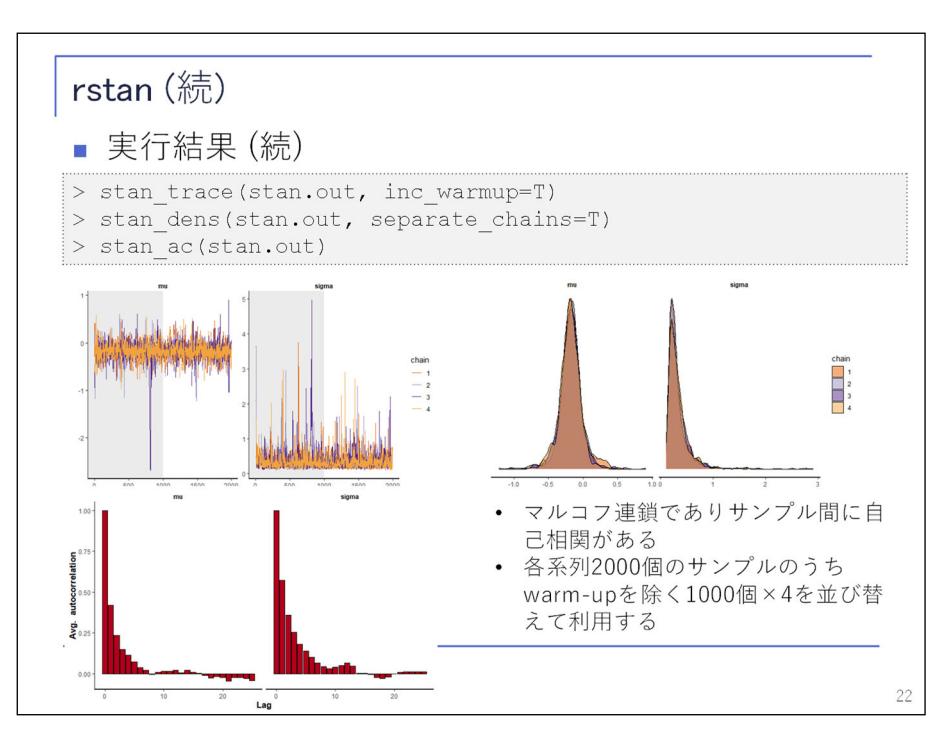

左上は、マルコフ連鎖のステップごとのサンプルの値を示しています。

 右上は事後分布の経験密度関数で、左下はサンプルの自己相関です。先ほどお話ししたように、やや自己 相関があります。Stan では、自己相関の影響を和らげるために、四つの Chain からの結果をランダムに並べ 替えてつなげたものを使って計算をすることにしています。

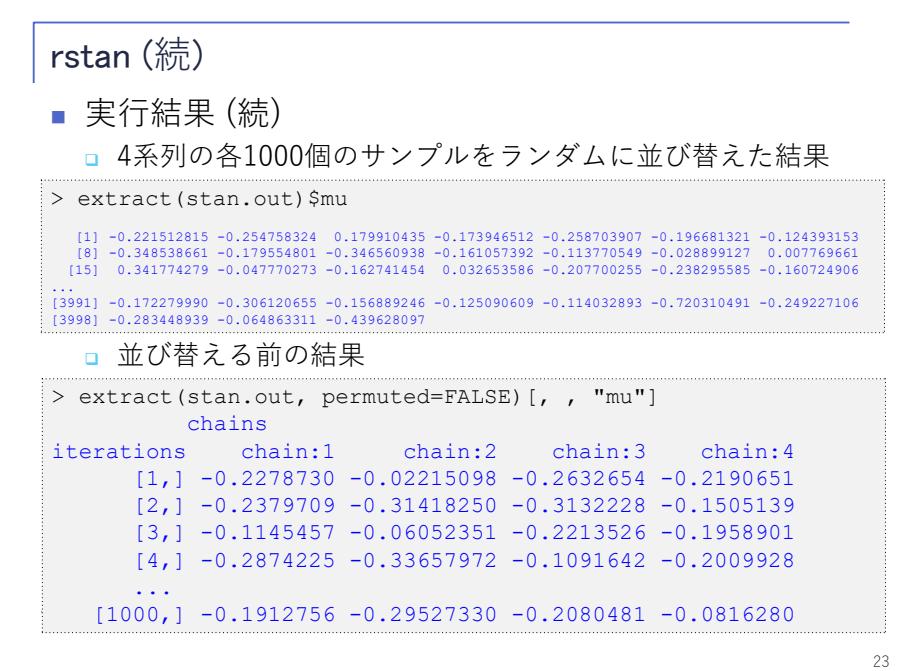

 mu について、具体的な数値をスライドに示しています。上に表示しているのは、実際に使用する値で、四 つの Chain からのそれぞれ 1000 個のサンプルをランダムに並べ替えたものです。下の値は、並び替える前の サンプルをそのまま表示したものです。これを並び替えたものが上の値になるということです。

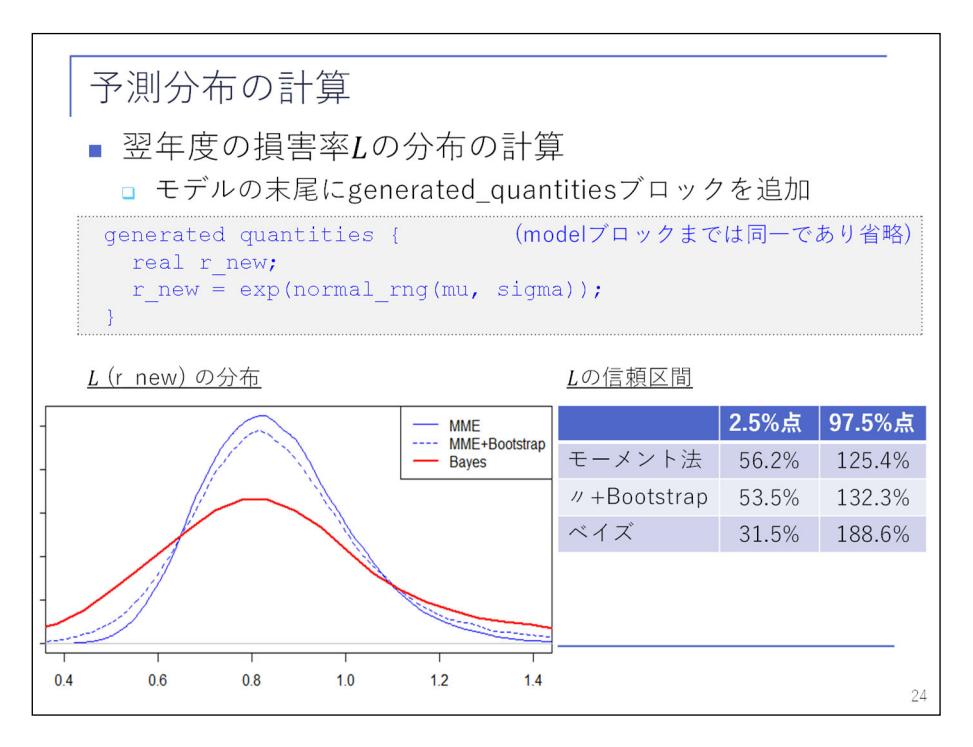

 次に、パラメータの mu, sigma の事後分布に基づく予測分布を計算します。スライド p.20 のコードの最後 に generated quantities ブロックとしてここに示したコードを追加して実行すれば計算できます。これによ って、新しく定義した r\_new という変数の中に予測損害率のサンプルが入ってきます。

 得られた予測損害率の分布を、最初に示したベイズを使わないやり方と比べてみると、下の図のようにな っています。赤い線が Stan の実行結果で、青い実線の方が、モーメント法で計算したパラメータによる結果 です。青い点線は、これに Bootstrap を使ってパラメータリスクを反映した結果です。これを見ると、どう もベイズを使うと幅が広くなるようです。

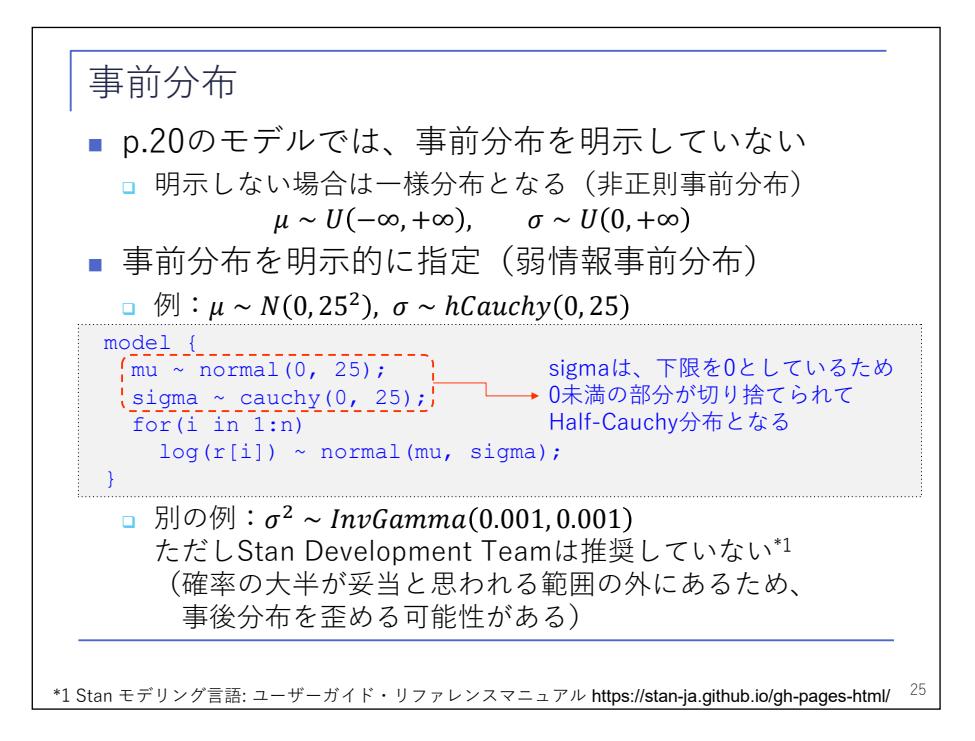

理由としては、スライド p.20 のモデルは、事前分布を特に明示していなかったことが考えられます。事前

分布を明示しない場合、Stan では一様分布として扱われます。事前分布を明示的に与えることももちろん可 能で、例えば、このスライドのコードであれば mu については正規分布で、sigma については Half-Cauchy 分 布を使っています。

 例えば、正規分布は標準偏差を 25 としており、損害率が通常取り得る範囲と比べると相当ばらつきが大き い分布になっています。事実上一様分布に近いものだと考えられるということで、このようにしています。

 sigma の分布を Half-Cauchy 分布とする代わりに、sigma の 2 乗の分布を逆ガンマ分布とし、そのパラメー タを非常に 0 に近い値にすることもあります。よく使われているようですが、実は、Stan の開発チームはこ れを推奨していません。

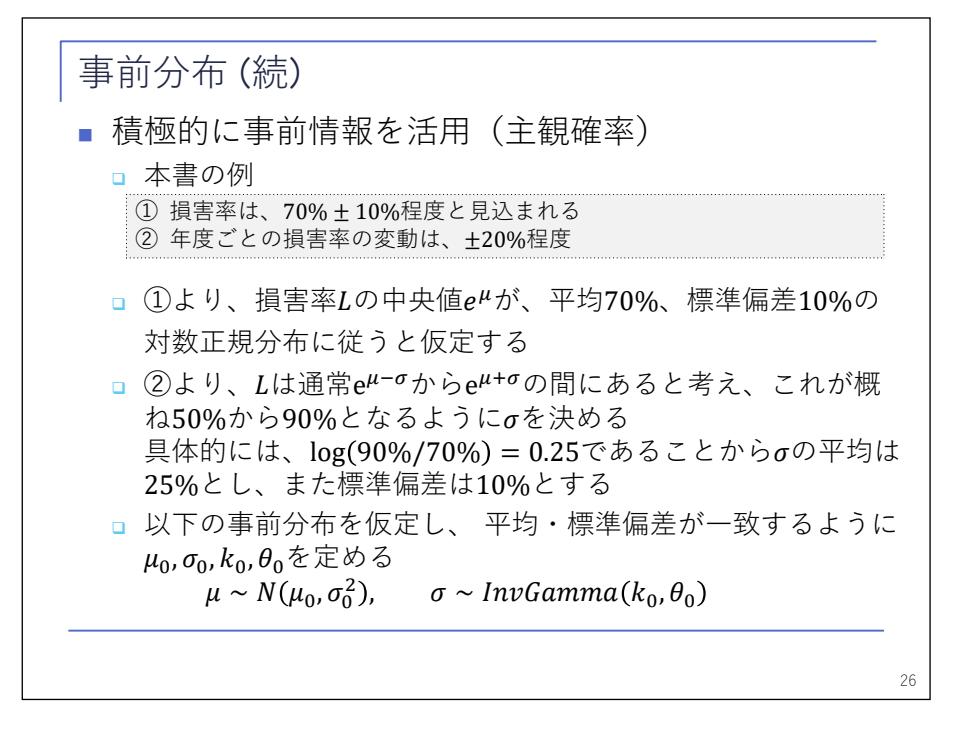

 ここまでは、あまり事前の情報を活用しない、「何も知らないよ」という体の分析だったのですが、「積極 的に事前の情報を活用していこう」というような立場もあります。これも本書で説明されており、例えば、 この例であれば、「損害率の平均について大体 70%±10%ぐらいの範囲にあるだろう」とか、あるいは「年度ご との損害率の変動は 20%前後だろう」というような事前の知識があるという前提の下に、平均は標準正規分 布、標準偏差は逆ガンマ分布に従うという前提を置いて、事前分布のパラメータをスライドにあるように推 定するというようなことが紹介されています。

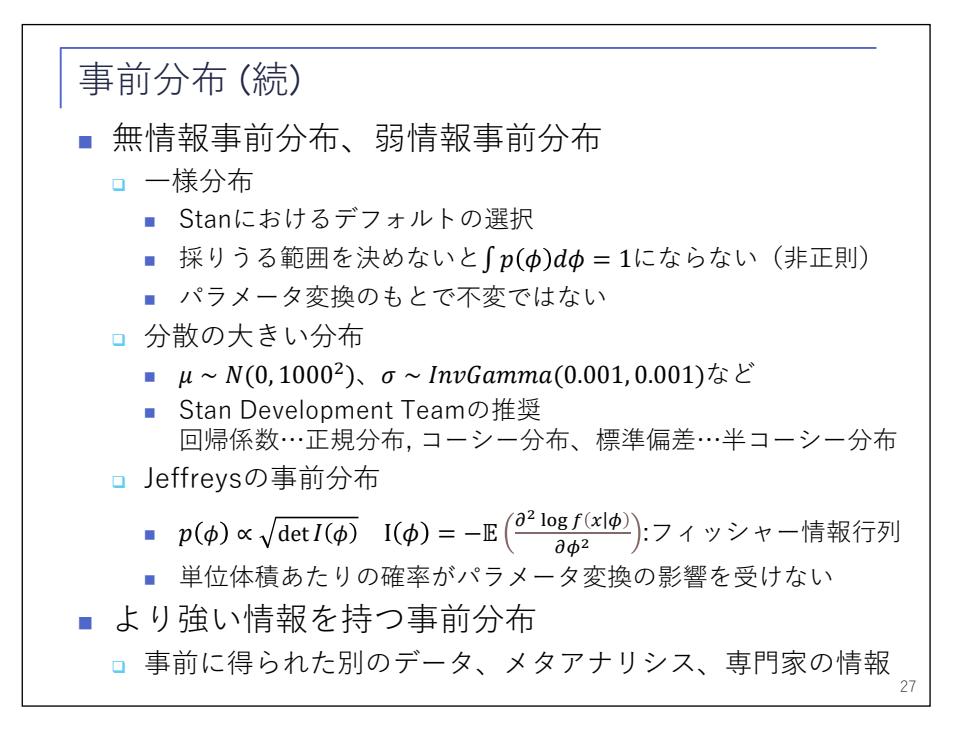

 事前分布の設定について、このスライドにまとめています。まず、なるべく分析対象のデータ以外の情報 を使わない立場として、無情報事前分布や弱情報事前分布といったようなものがあります。一様分布がその 例で、Stan ではデフォルトの設定になっています。ただ、パラメータの取り得る範囲が有限でない場合には 積分しても 1 になりませんので、厳密には確率分布ではなくなってしまいます。計算上、特にこれでも問題 ないのですが、それを嫌って正規分布などの分布で、先ほど示したように幅が広い分布を使うというやり方 もあります。Stan のマニュアルには、開発チームが推奨する事前分布の設定なども書かれています。

 もう一つ、一様分布の問題として、パラメータ変換の下で不変ではないという性質があります。例えば、 正規分布について、一般には平均と標準偏差をパラメータにするかと思いますが、標準偏差の代わりに分散 の逆数を「精度」と呼んで、これをパラメータにするという方法もあります。

 実際、先ほどご紹介した MCMC エンジンの中でも、Stan 以外はそのようなパラメータ表現を使っています。 すると、精度について事前の知識がないということで一様分布を仮定しても、実は標準偏差の観点から見る と一様ではないということになってしまいます。これを避けるために、パラメータ変換の影響を受けないよ うな事前分布として、Jeffreys の事前分布などを使うということもあります。

 一方で、前のスライドでお示しした、より強い情報を使うというような立場もあります。この場合には、 例えば、分析対象とは違うデータを使ったり、同じ題材についての先行研究を見たり、専門的な他の情報を 活用したり、というようなことがされます。

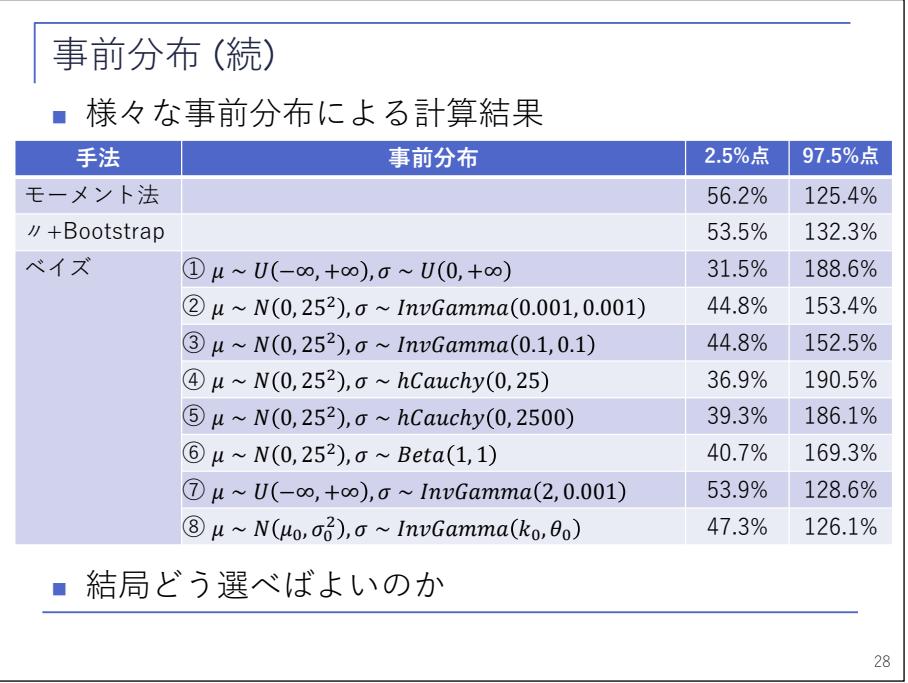

 実際に計算した結果はこのスライドの通りです。①から⑧はそれぞれ違う事前分布を使った結果ですが、 相当ばらついています。

 結局、どう選べばよいのかが問題です。この問いに対して、この本の著者の立場としては、「人間は、必ず しもデータを見る前に事前分布の形で信念を持っているわけではない。あくまでも、ベイズというのは、そ のような事前分布があるという仮定の下に理想化されたモデルであり、実際には、事前分布を選択するにあ たっては、分析結果を見て理解する必要がある」と、そのような立場を取っています。

一旦本書の内容からは離れますが、具体的な方法についてお話しします。

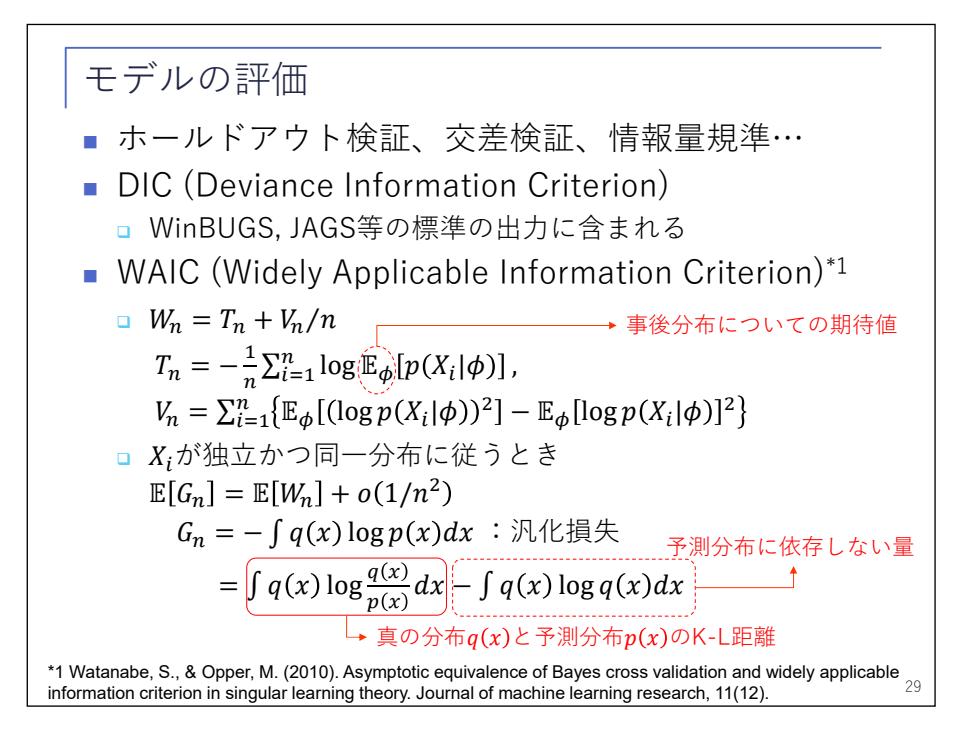

今回取り上げた例では、翌年度の損害率を予測するということを目的にしていましたが、このような予測

の観点からモデルの選択を行う方法としては、例えば、スライドに書いてあるような、ホールドアウト検証、 交差検証、情報量規準に基づく選択、というようなものが使われます。今回の例では、データが 5 個しかな いので、情報量規準による選択を採用します。

 情報量規準にも幾つかあるのですが、よく使われるものとして DIC があります。DIC は、先ほど紹介した MCMC エンジンの中でも Stan 以外のものでは標準の出力に含まれており、そのようなところもあってよく使 われているのではないかと思います。

 今回使うのは、DIC ではなく WAIC で、東工大の渡辺澄夫先生が提案されている情報量基準です。詳細は割 愛しますが、これを使うことによって、WAIC が小さくなるようなモデルを選んでいけば、平均的には真の分 布と予測分布の距離が小さいようなモデルを選択することができます。

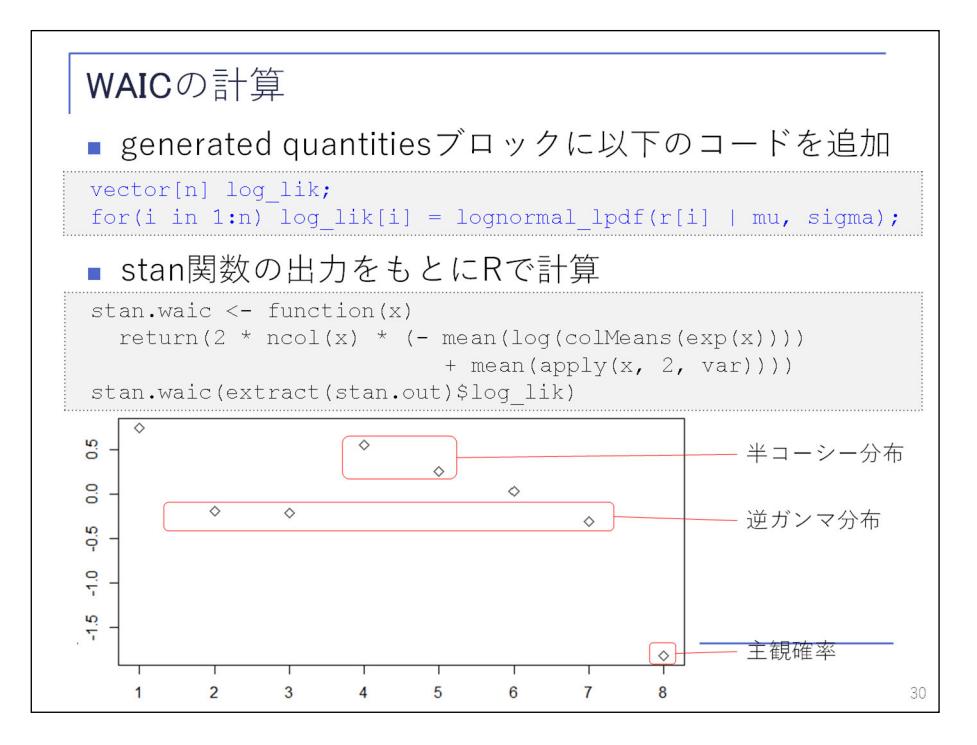

 Stan では、generated quantities ブロックの中にスライドの青字のコードを追加することで計算できま す。これで出力として log\_lik という変数が得られますので、これを使って R 上でスライドの黒字のコード のように計算していけば WAIC が計算できます。

 結果はスライドの図の通りで、縦軸が WAIC、横軸の 1 から 8 はスライド p.28 の①から⑧のモデルに対応 します。これを見ると、⑧の主観確率を使ったモデルが一番低くなっています。それ以外では、②③⑦の三 つが低いのですが、これらは全部、事前分布に逆ガンマ分布を使った例です。中でも、差は微妙ですが、⑦ が一番低くなっています。⑦は、逆ガンマ分布の最初のパラメータを 2 としたものです。

 ⑦、⑧はどちらもベイズ的手法を使わなかった場合と大体近い結果になっており、この辺りが大体妥当な 結果なのだろうと思われます。

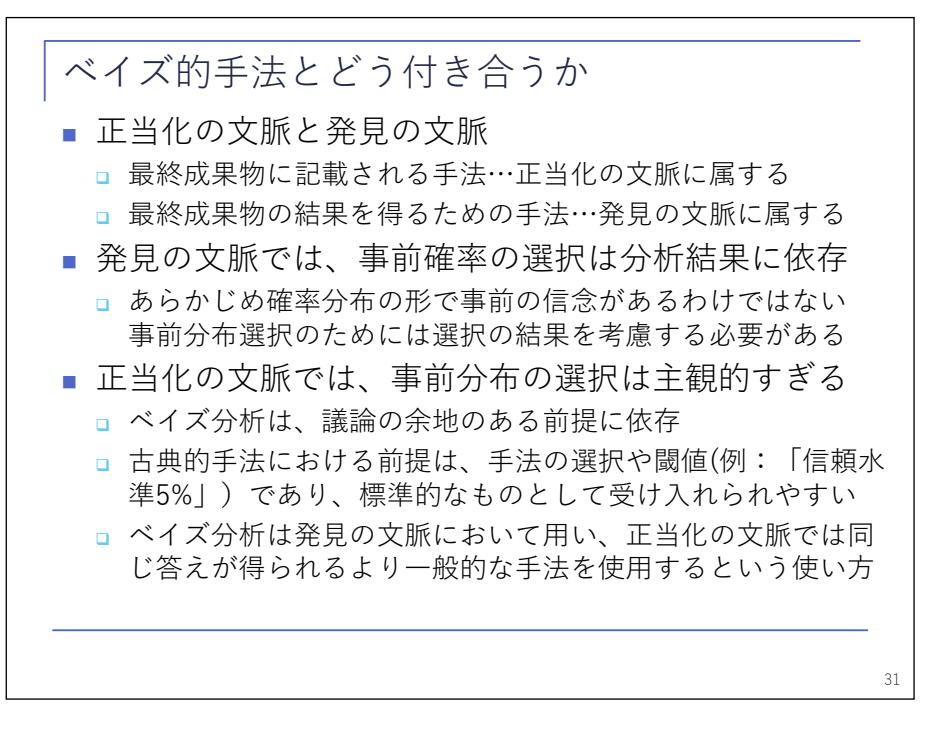

 ここまで、計算の仕方について説明してきましたが、最後に、ベイズ的手法への向き合い方について、本 書の著者の考え方をお話ししたいと思います。

 説明にあたっては、「発見の文脈」「正当化の文脈」という言葉が使われています。最終成果物、例えばア クチュアリーであれば商品認可の申請書類などがこれにあたりますが、このような最終成果物に記載される 説明に使用される手法は「正当化の文脈」に属するもの、これに対し、結果としてその手法を得るに至る過 程についての説明は「発見の文脈」に属するものということです。

 事前分布の設定に関しては、ひとは事前の信念を確率分布の形で持っているわけではないので、設定にあ たり何らかの判断が必要になります。判断にあたってはその判断の帰結を考慮する必要があります。つまり、 事前分布の設定の際には結果として得られる予測の妥当性を考慮する必要があるということです。ただし、 これは発見の文脈での説明であり、正当化の文脈では、事前分布は分析プロセスへのインプットとして扱わ れます。

 正当化の文脈では、事前分布の選択は主観的であるという批判を受けやすい懸念があります。明示的に示 された事前分布の仮定は、いかにも突っ込みやすいポイントです。実際には、非ベイズ的手法であっても、 手法や閾値の選択で主観の入る要素はありますが、一般に用いられているということで比較的受け入れられ やすいかもしれません。

 著者としては、ベイズ的手法は発見の文脈に限定し、正当化の文脈では同様の結果が得られるより一般的 な手法を用いるという対応を、称賛に値するものとして挙げています。

 一方で、前のスライドでお話ししたように、情報量規準等を用いて予測の観点から事前分布を選択するこ とで、正当化の文脈においても評価に耐えうる説明ができるかもしれません。

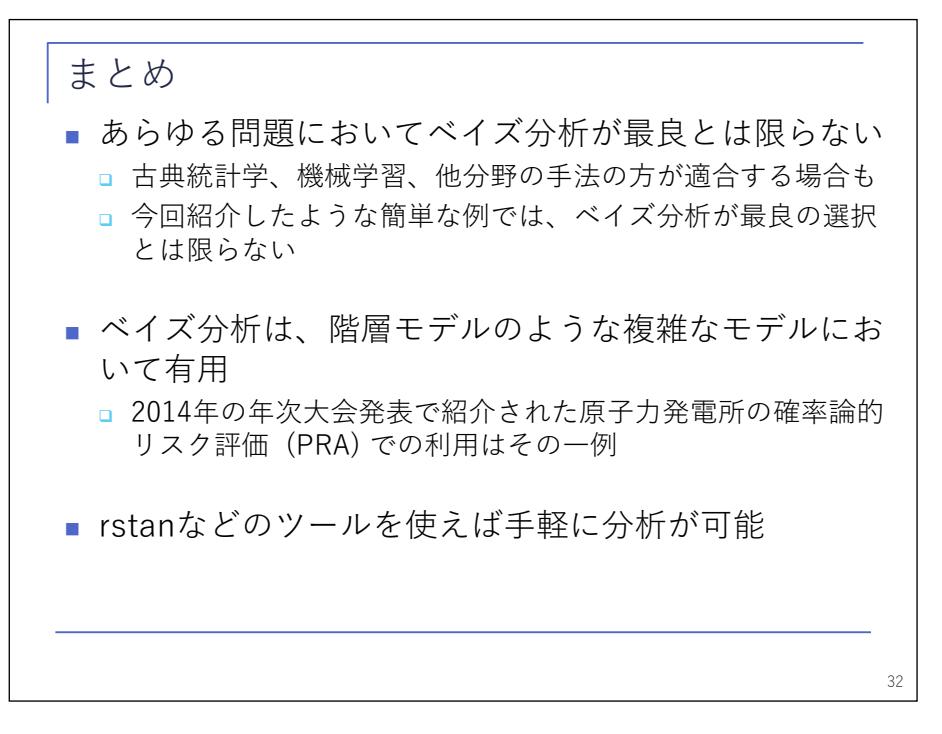

前半を終えるにあたり強調しておきたい点をまとめます。

 まず、全ての問題についてベイズが最良とは限らないということです。特に今回お示ししたような簡単な 例では、ベイズでない方法を使ったほうがいいかもしれません。

 ただ、複雑な問題、例えば 2014 年の年次大会で紹介した原子力発電所の確率論的リスク評価のような複雑 な問題については、ベイズが威力を発揮します。今日お話ししたようなやり方で rstan のようなツールを使 えば、手軽に分析もできるようになっていますので、ぜひ、皆さん、実際に簡単なモデルでやってみてくだ さい。うまくいったら今度は複雑なモデルについてもどんどん試してみて、使えるものがあれば、論文発表 などしていただければと思います。これが、本書が提案する計算保険数理のアプローチではないかと思って います。

以上で前半の発表を終わります。続いて佐野さんから、空間統計についてお話しします。

【司会】 渡辺さん、ありがとうございます。引き続き、佐野さんから発表していただきます。 では、佐野さん、よろしくお願いします。

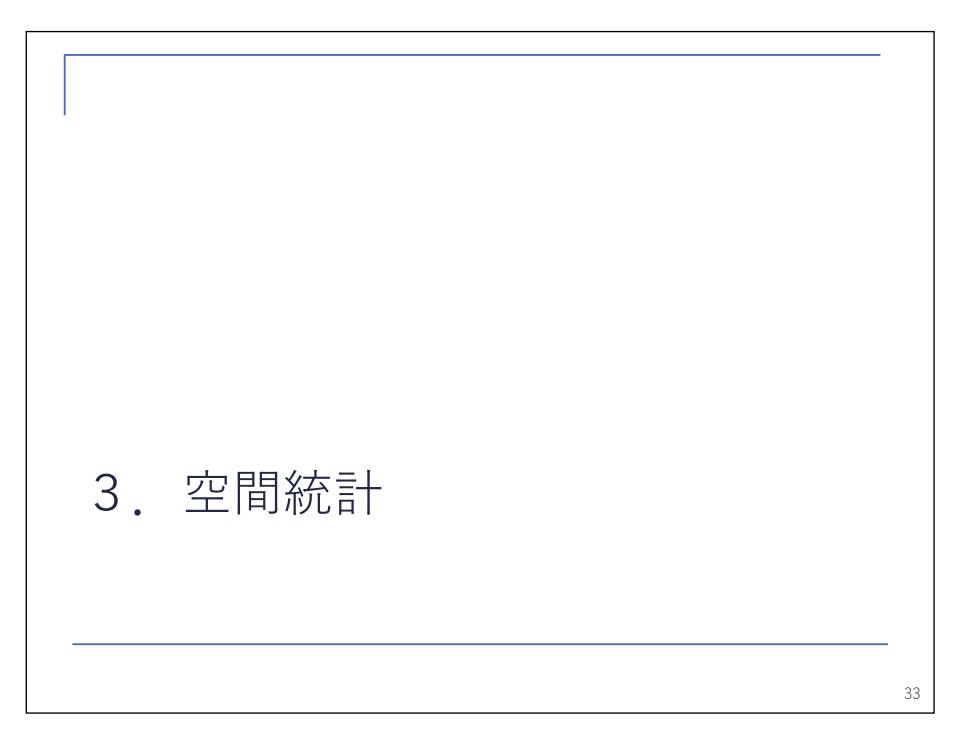

【佐野】 ASTIN 関連研究会の佐野と申します。

私からは本の第 5 章、空間統計についての話をします。

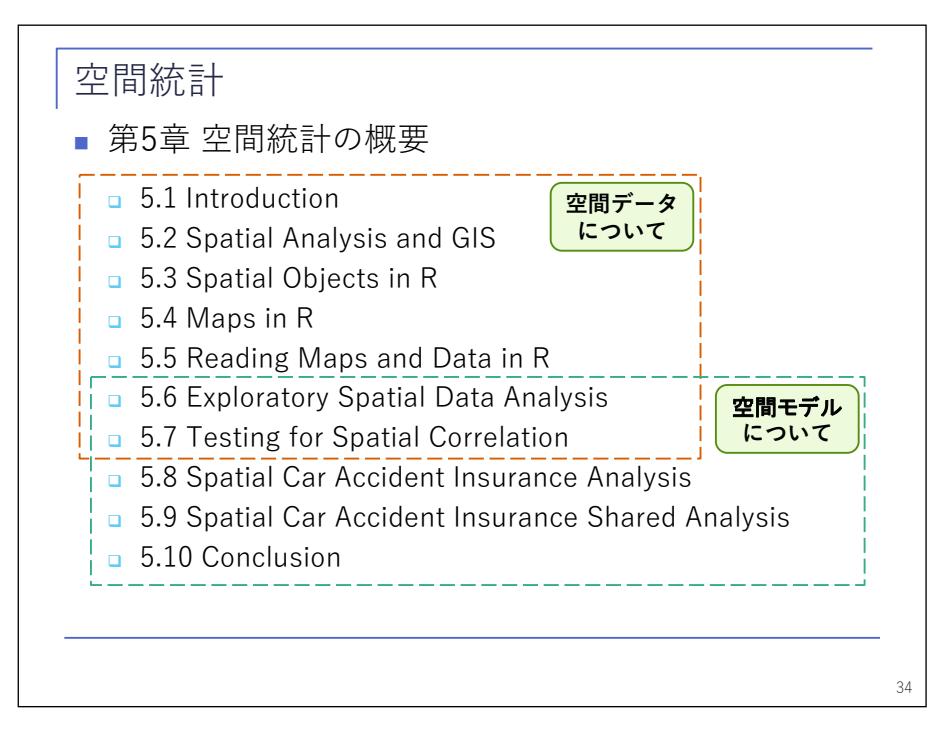

 第 5 章の構成はここにある通りです。初めにひとしきり空間データの話をした後、最後に保険データを用 いた空間モデルの実例という流れになっています。この章でほとんど話していることは、空間データについ てです。

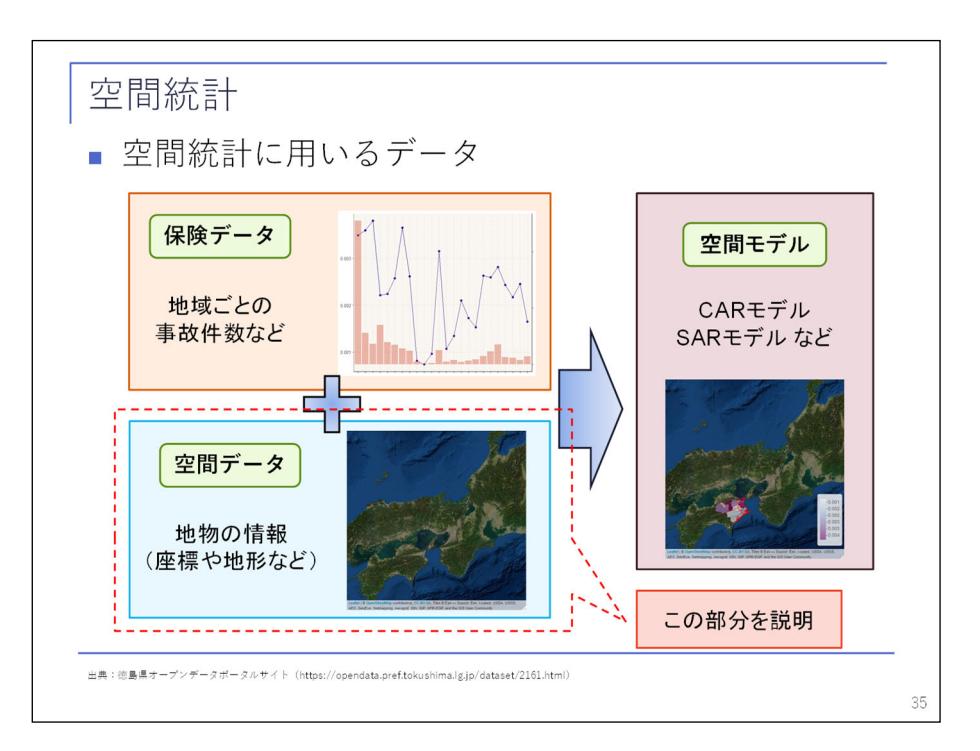

 空間モデルを使おうとか勉強しようというとき、手元に保険データはもちろんあるとしてよく見ますし、 空間モデルも本に書いてあるからよく見ますが、そのときに必要な空間データに関する知識についてはあま り書かれていません。空間データのことばかり書いている本もありますが、そちらだと情報が多すぎて、自 分にとってどれが必要なのかよく分かりません。

 その点、この章は保険データを使った空間モデルというゴールに対して、必要な空間データの話ばかりし ています。空間モデルを使うときに必要なことをこういう書き方をしているものはあまりないので、有益だ と思って今回ピックアップしています。

そしてこの章の考え方に基づいて、空間モデルの話は一切せずに、空間データの話だけをします。

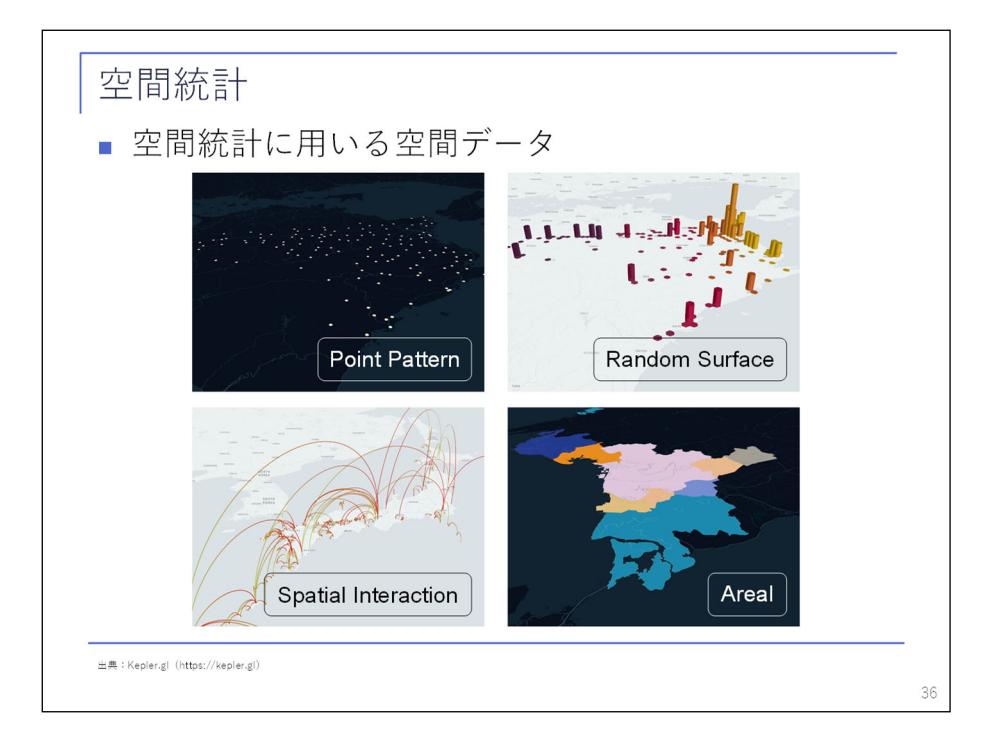

 大きい話からしていくと、まず空間モデルに使われる空間データは、主に 4 種類あります。一つ目が Point Pattern、事故の発生場所などのイベントがどこで発生したかを示すデータです。二つ目が Random Surface、 事故の発生場所それぞれが量を持つ雨量計の雨量や気温などのデータです。次が空間相互作用、点と点をつ ないだ路線図や航路などの線データです。最後が地域データ、一定の形に区分された各地域が人口などの量 を持つデータです。今回は地域データをゴールとします。

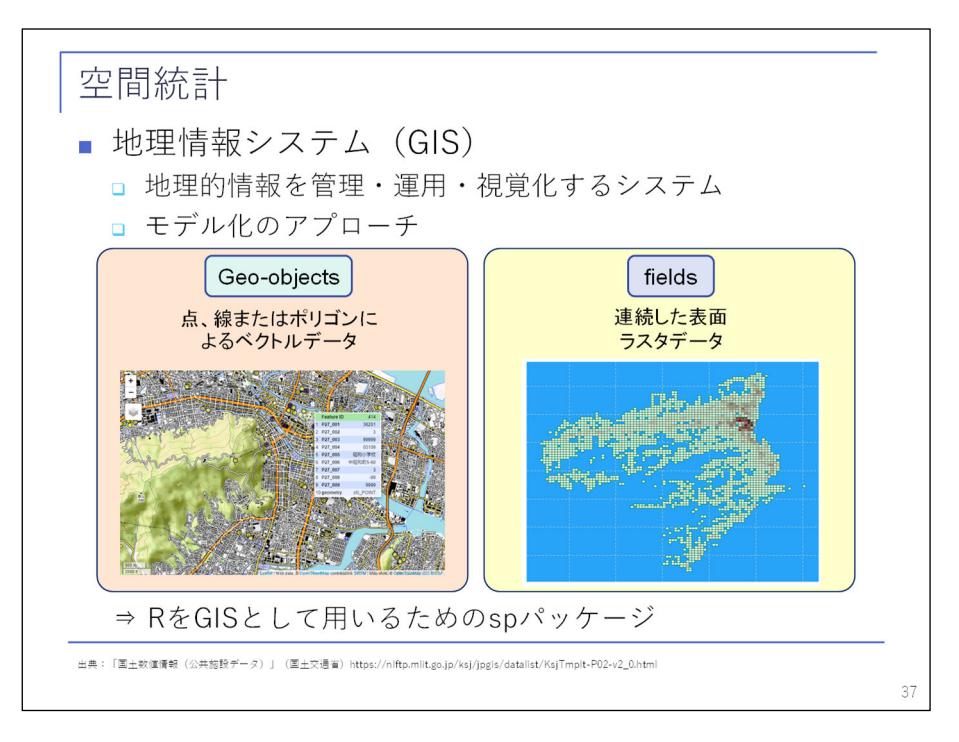

 持っているデータを分析に使うためには、そのためのツールが必要です。地理情報システム、GIS がそのた めのシステムです。データを使ってモデル化するアプローチは、主に二つあります。一つが Geo-objects、点 や線、ポリゴンによるベクトルデータです。もう一つが fields、均等に区切られたグリッドやピクセルが量 を持つデータです。今回は Geo-objects を扱います。

そして R を GIS として活用するために、今回は sp パッケージの話をします。

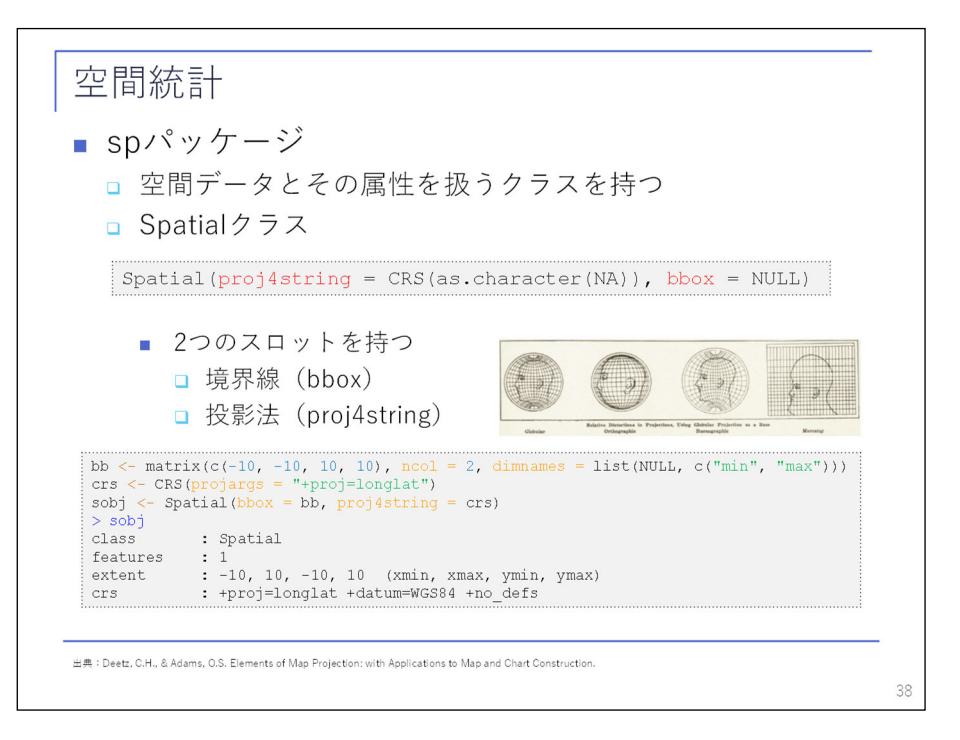

 sp パッケージとは、空間データを扱うためのパッケージです。空間データを扱うためのデータ形式をクラ スといいますが、sp パッケージで扱うクラスを知ることで、R での空間データの扱い方を学べます。

 最も基本的なものが Spatial クラス。ここでは二つ決めます。一つが境界線、プロットするときの範囲で す。もう一つが投影法、3 次元のものをどのような形で地図として投影するかというものです。

 Spatial クラスは最も基本的なクラスですが、実際にデータを入れて使うのは、この下の階層のサブクラ スです。

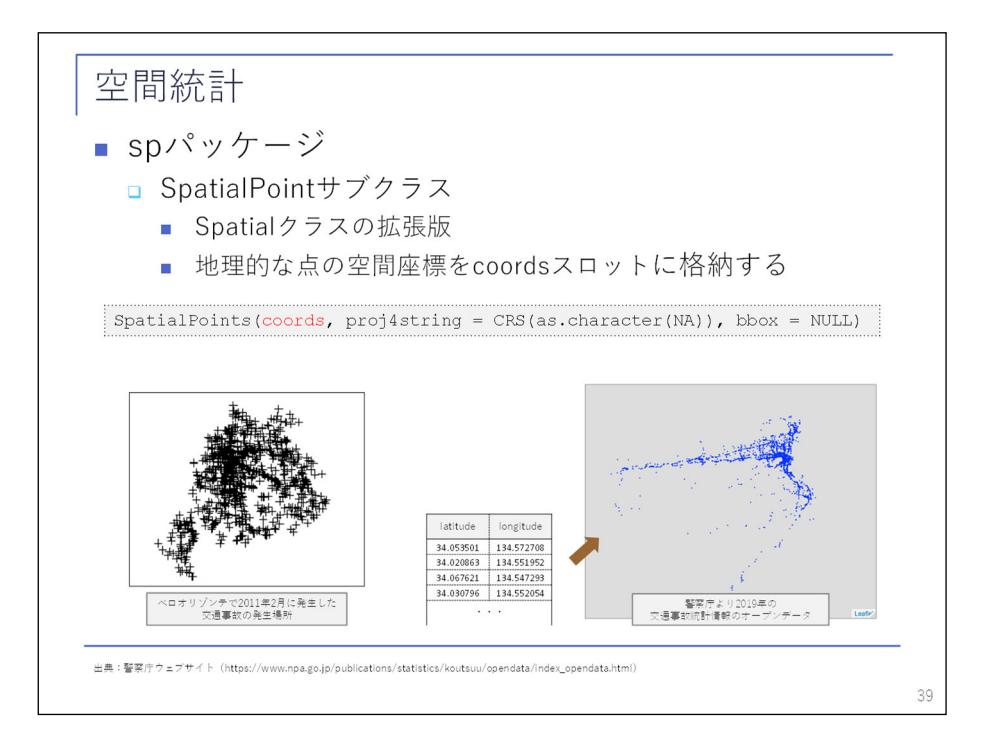

 一つ目が SpatialPoint サブクラス、点データを扱うサブクラスです。coords スロットに緯度・経度のデー タ入れることで、点データを扱うことができます。

 左下にあるのが、ベロオリゾンテでの交通事故の発生場所を示したプロットです。この章に出てくる実例 は、初めから最後までブラジルです。ブラジルの例を見てどうだと言われてもちょっとよく分からないので、 分かりやすさの観点で日本での例を付け加えています。右下にあるのが、警察庁のオープンデータにある交 通事故の発生場所のプロットです。

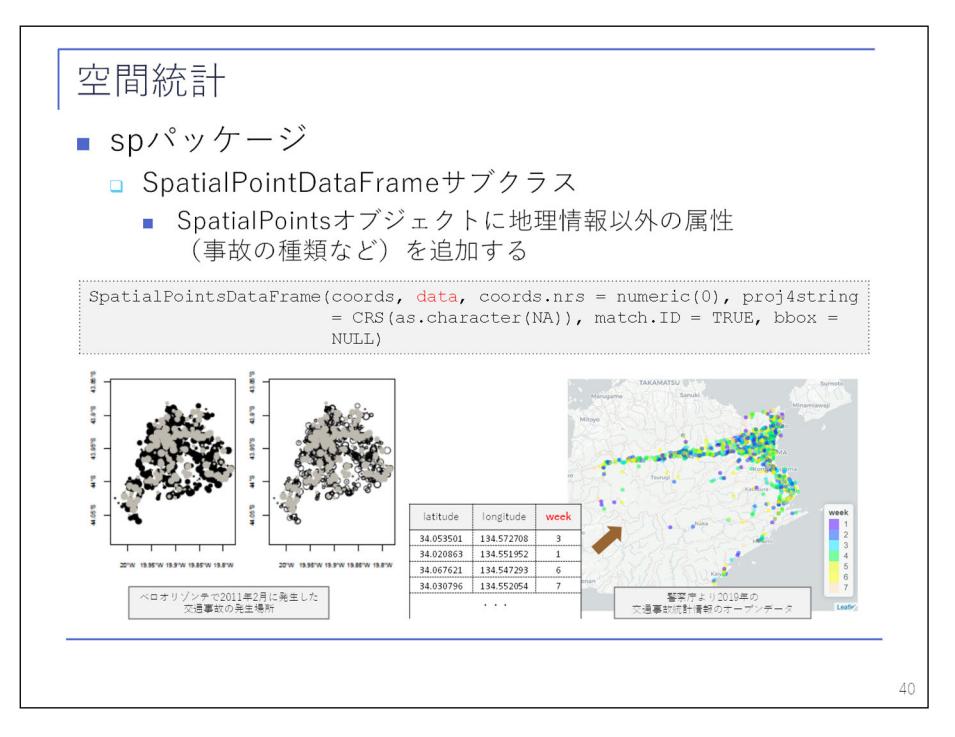

 もし点データを扱う場合であっても、保険データであれば、変数としてそれ以外の情報が必要となります。 そのために使うのが SpatialPointDateFrame サブクラスです。これはデータの中に、例えば事故の発生場所 であればその事故の種類などの属性を入れたサブクラスです。

 左下は本にあるプロットです。右下のプロットは、警察庁のオープンデータに事故の発生が何曜日かとい う情報が付いていましたので、曜日ごとに 7 色に色分けしています。

 データは coords スロットに緯度・経度を入れて、data に属性を入れます。データがひとまとめになってい る場合は、coords.nrs で緯度・経度を表す列を指定します。データは別々だがお互いが共通のインデックス を持っている場合は、match.ID を使うことでマッチマージできます。

 ここまでが点データの話です。普通は点の次といえば線ですが、線データを保険で扱うことはあまりない ので、次はポリゴンに行きます。

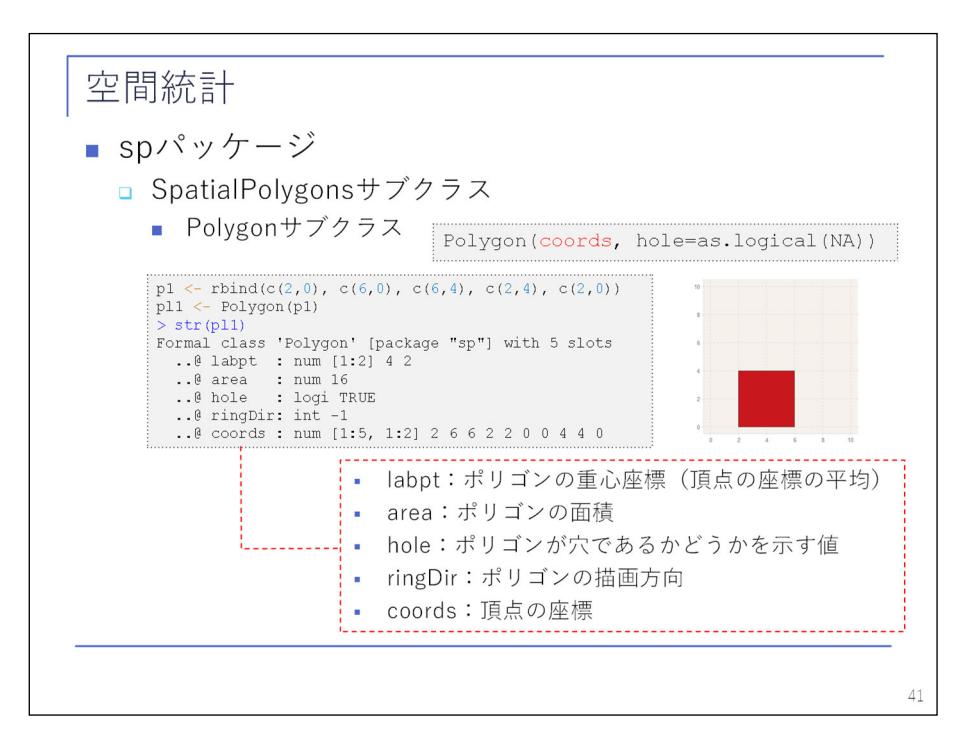

 ポリゴンとは、始点と終点が同じである点の集合を線でつないでできる図形です。一番の基本が Polygon サブクラスです。p1 は始点と終点が同じベクトルで、これをつないで Polygon サブクラスのオブジェクトと しています。右にある図が出来上がりです。

 中を見るといろいろと決まりごとがあって、重心や面積などがあり、その中に hole というものがあります。 これはポリゴンを作るときに、TRUE か FALSE で指定します。使い方は後で説明します。

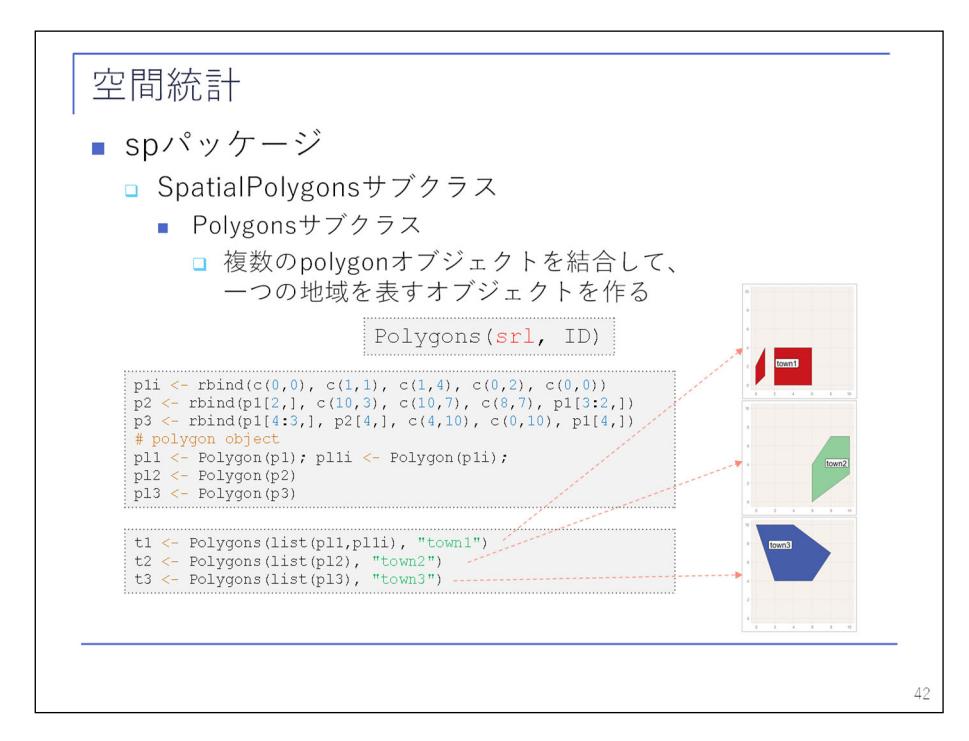

 実際に地図を作るとき、淡路島が兵庫県だというように、複数の図形でひとまとめの地域として扱うこと があります。そのために Polygons サブクラス、複数形になっているものを使います。

複数の Polygon サブクラスのオブジェクトをリスト化して、まとめて一つの地域にします。例えば、先ほ

どの図形 p1 にプラスして p1i を作り、town1 という Polygons サブクラスのオブジェクトとしてまとめてい ます。他に town2、town3 もついでに作ります。

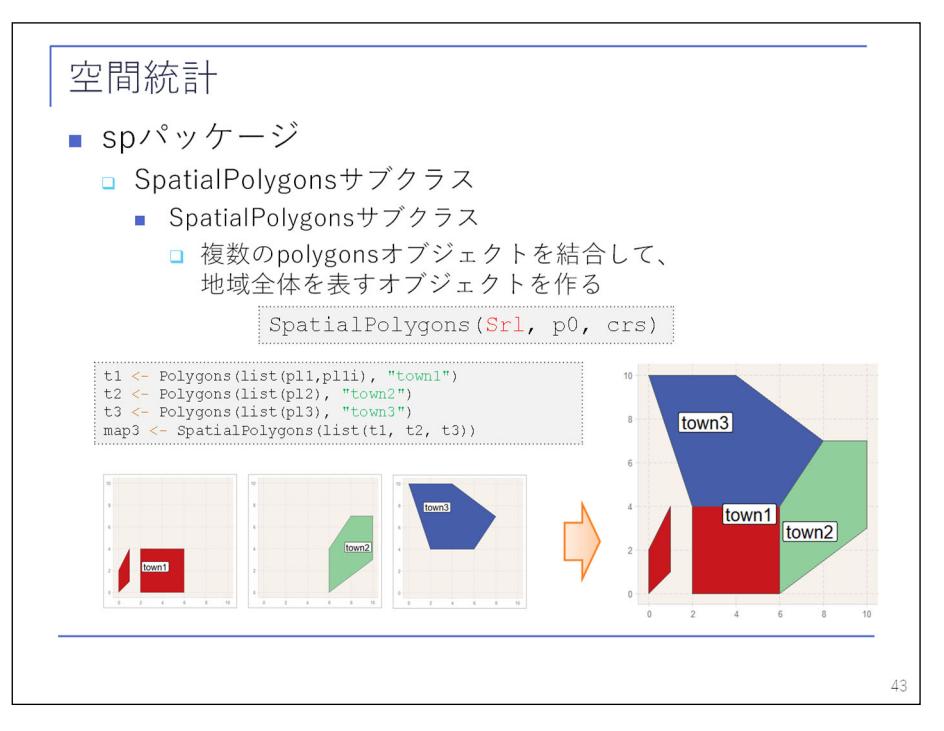

 SpatialPolygons サブクラスとは、複数の地域をひとまとめにして、その地域全体を表すサブクラスです。 town1 から town3 をリスト化して、三つ合わせて合体して、一つの地域全体を表すポリゴンのオブジェクト を作っています。

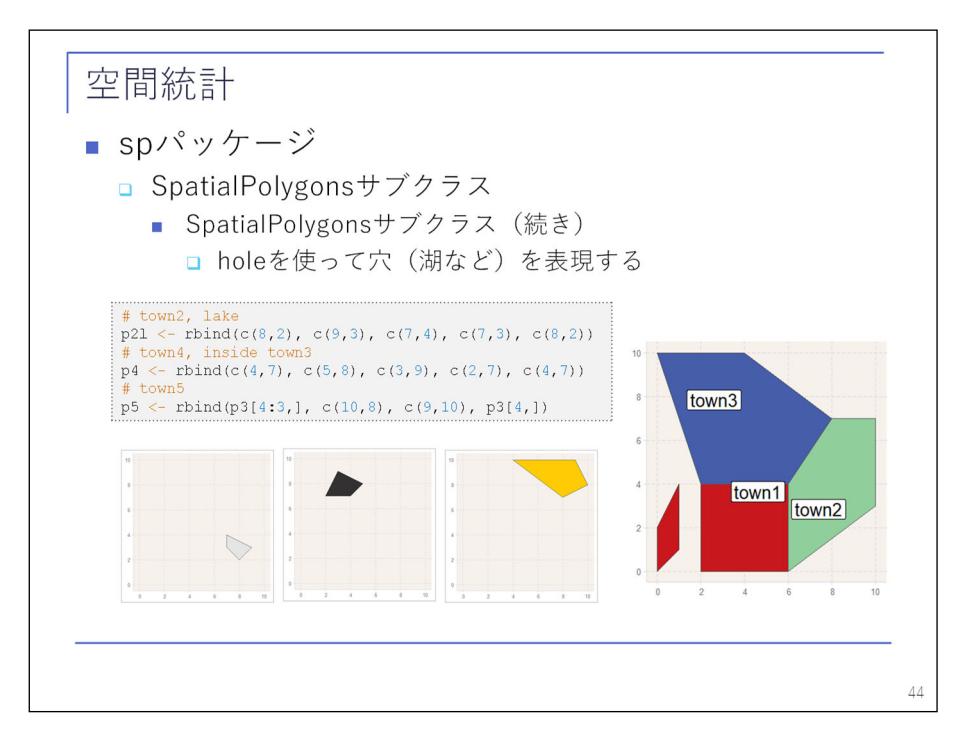

 これで基本的なポリゴンの作り方は分かったので、次は、先ほどの hole を使ってポリゴンに穴を掘ります。 まず p2l という town2 の中に入るポリゴン、p4 として town3 の中に入るポリゴン、ついでに p5 を作ります。

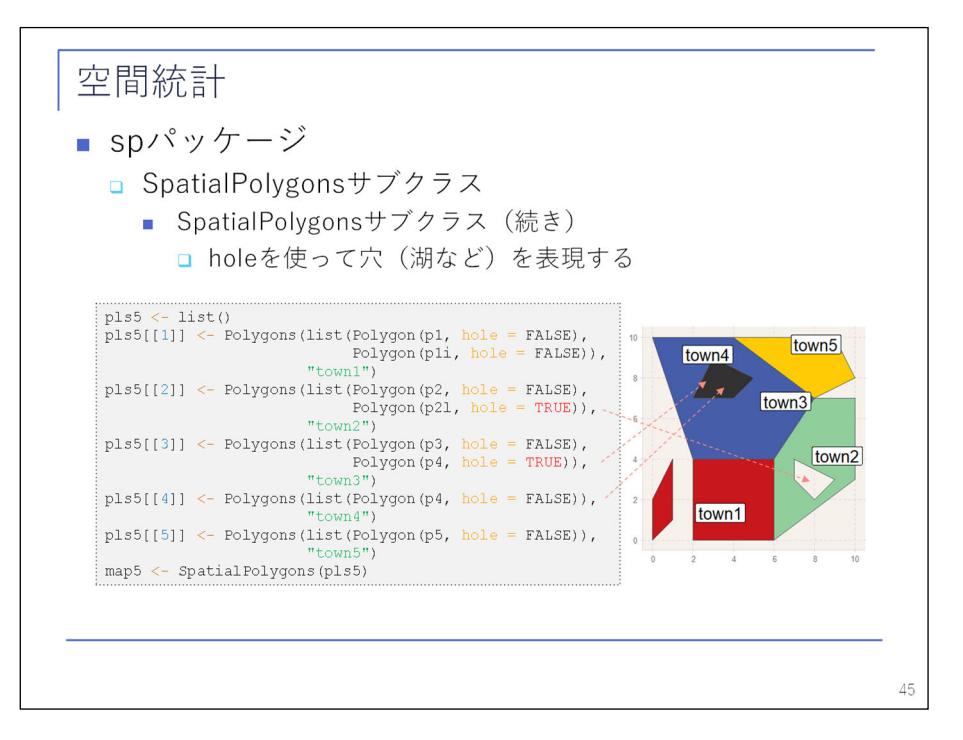

 これらを town1 から town3 で作った地域全体のポリゴンに更に合わせるのですが、ポリゴンとして各地域 を指定するとき、p2l は town2 として指定するときに hole を TRUE とします。そうすると town2 に穴を開け ることができるので、自分で作ることはあまりないですが、琵琶湖を作ることができます。さらに town3 を 作るとき p4 の hole を TRUE にして穴を開けて、town4 として hole を FALSE にすることで、今度はバチカン を作ることもできます。

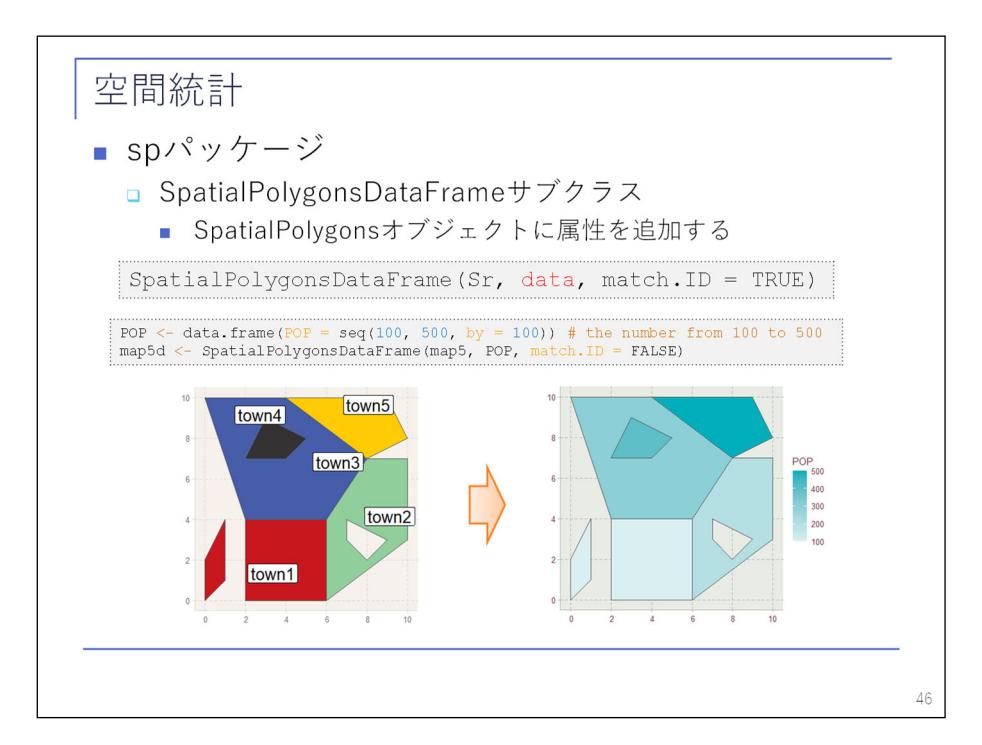

 これで SpatialPolygons のオブジェクトの作り方が分かりました。点データでいえば SpatialPoints の次 が SpatialPointsDataFlame サブクラスであるのと同じように、ポリゴンの場合も SpatialPolygonsDataFlame サブクラスがあります。これも同じように属性を入れたものです。

 空間モデルの本を読んで言われるがままにデータを入れると、おそらく一番初めに見るのが SpatialPolygonsDataFlame サブクラスです。とても長い名前のリストが入っているので「何だこれは」とな りますが、今回の話を聞いていただければ「SpatialPolygons の DataFlame のサブクラスだ」と理解しやすい のではないかと思います。

今回は town1 から town5 に 100 から 500 の値を入れて、それで色分けしてプロットしています。

 ただし、SpatialPolygonsDataFlame サブクラスまで理解してポリゴンの作り方が分かったからといって、 すぐに空間モデルとはなりません。自分でポリゴンを作ることはなく、実際はどこかから地図データを取っ てくる必要があるからです。

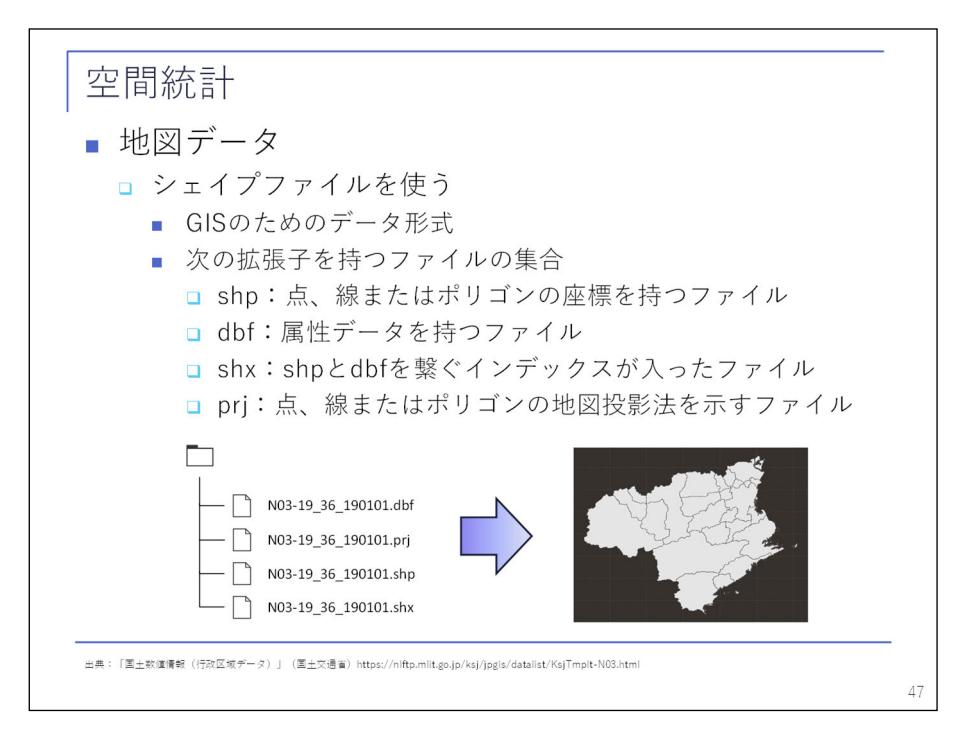

 そのときに使うのがシェイプファイルです。シェイプファイルとは GIS のためのデータ形式で、中身はこ こにあるような拡張子を持ったデータファイルの集合です。

 例えば国土地理院に行政区域データがあって、都道府県別や市町村別ポリゴンのシェイプファイルがある ので、それをRに取り込んでプロットすれば、市町村別のプロットを作ることができます。

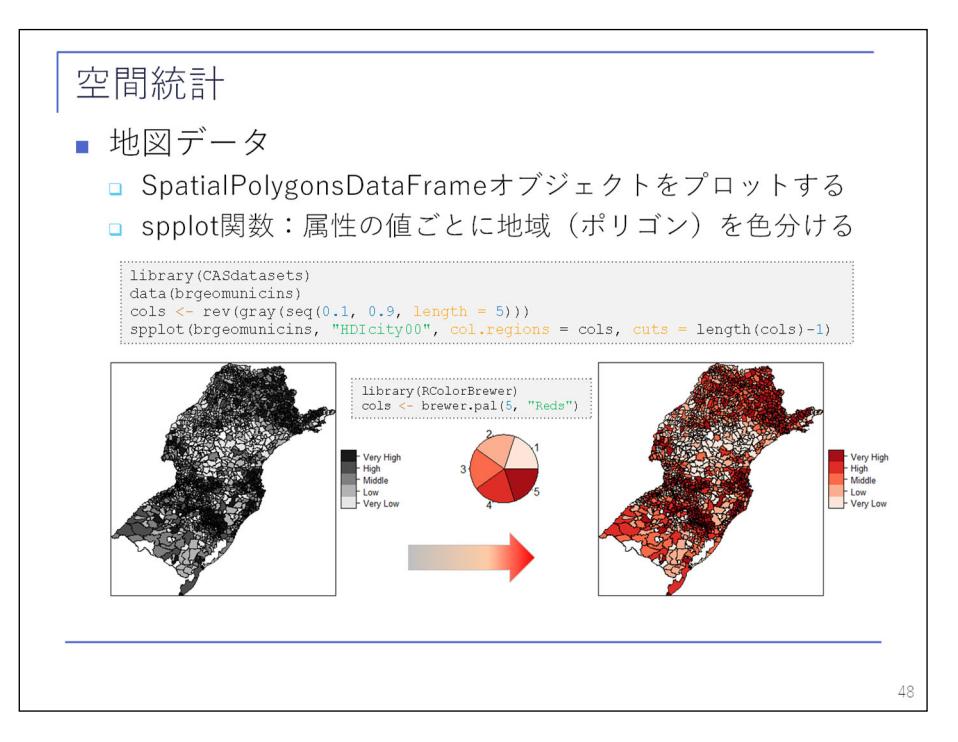

 地図データを取ってきたら、次は保険データを分析します。分析するときに地域別で持っている事故の発 生件数や人口などを色分けしてプロットしたいときには、spplot 関数を使います。

 またブラジルの例ですが、先ほど説明があった CASdatasets ライブラリの中に brgeomunicins というデー タがあって、これを読み込むと本の再現ができるのでプロットしています。これは人口データです。色分け してプロットしたものが左にあるもので、brewer パッケージを使えば、更にこれをカラフルに色分けできま す。

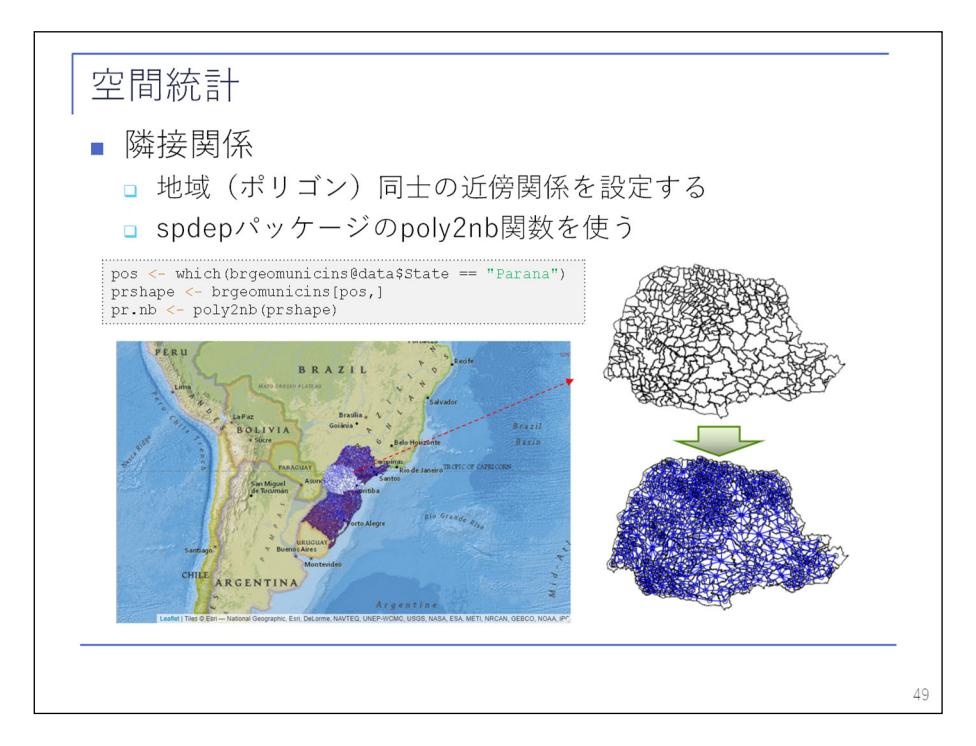

 分析が済んで次に空間モデルにいくためには、空間データを使って地域別の近傍関係、どの地域とどの地 域が近いのかを設定する必要があります。そのために spdep パッケージの poly2nb 関数を使います。

 ここでは、先ほどのブラジル南部の地域からパラナ州のデータを取ってきて、隣接関係のリストを作って います。プロットすると分かりやすいのかどうか分からないですが、図のような隣接関係を作ることができ ます。

ここまで作れば、あとは自分が持っている保険データを合わせて、空間モデルに向かっていくだけです。

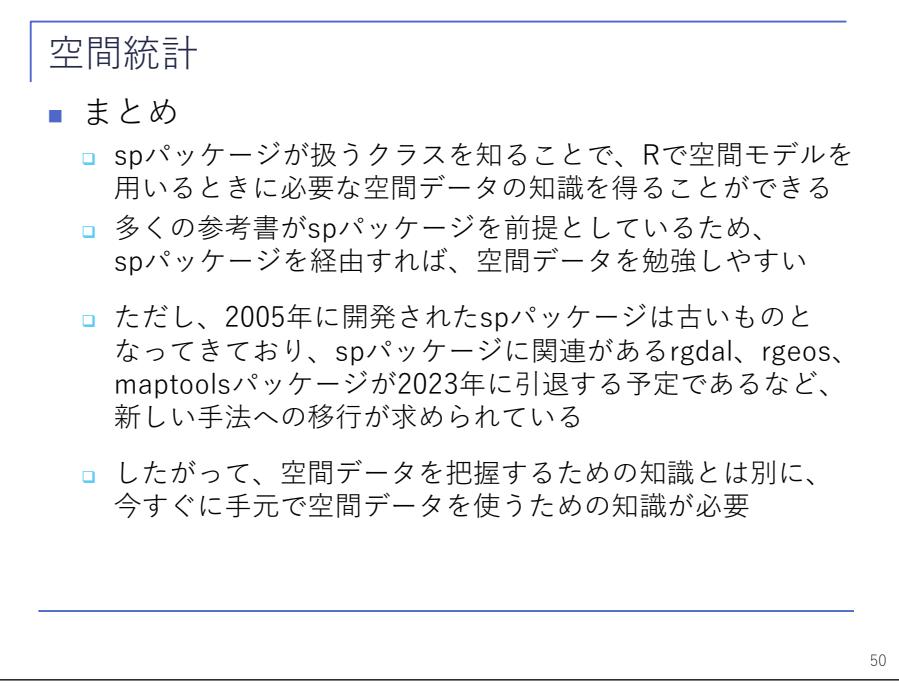

 まとめとして、今回は sp パッケージが扱うクラスを学ぶことで、R で空間データをどのように運用するか ということを学びました。空間モデルの本は新しいものがどんどん出ているわけではなく、多くの参考書が sp パッケージを前提として話を進めているので、空間モデルを勉強するとき、sp パッケージの知識はまだ現 時点では必須と思われます。

 思われるのですが、sp パッケージに関連する周辺のパッケージは段々なくなっており「sp パッケージでは なくて新しいところに移行しなさい」とアナウンスされています。ですから sp パッケージを知る必要はあり ますが、今すぐ手元で動かすというときには、また別の知識が必要です。

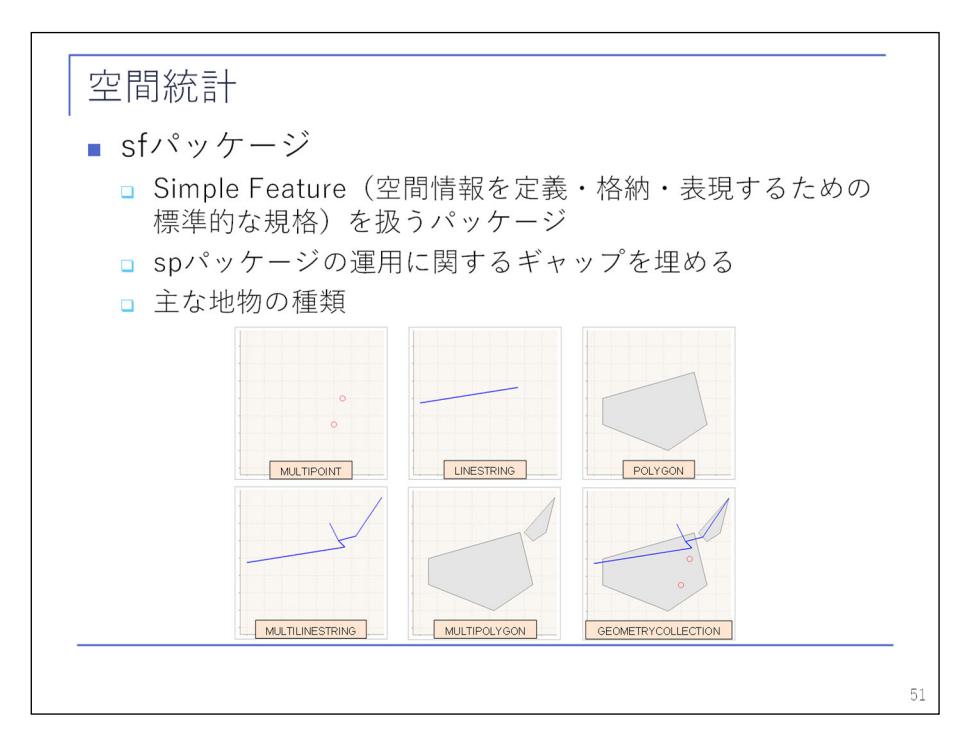

そのために、sf パッケージの話を少しします。

 sf パッケージとは、Simple Feature という空間情報の定義、格納や表現、そのための標準的な規格を扱う パッケージです。sp パッケージを使うときの「もっとこうできれば」という部分が改善されています。使わ れるジオメトリも、sp パッケージで使う点、線やポリゴンなどが網羅されています。

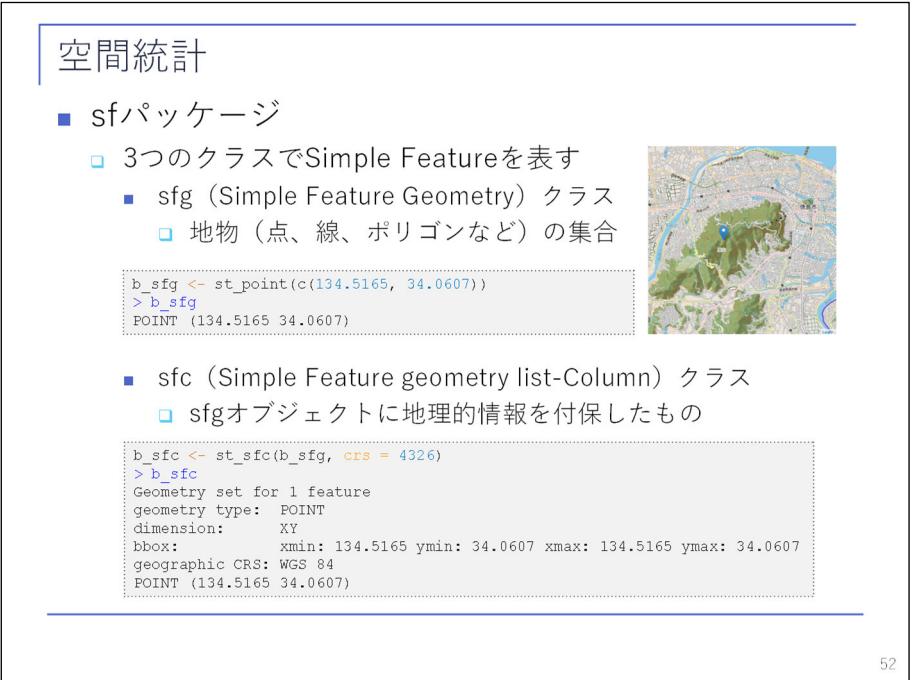

 こちらもクラスがありますので、三つのクラスを簡単に説明します。まずは sfg クラス、点や線、ポリゴ ンなどの地理的な情報が入ったデータの集合です。それから sfc クラス、地理情報が入ったデータに、更に 周辺情報、投影法や有効桁数などの周辺情報を付け足したものです。

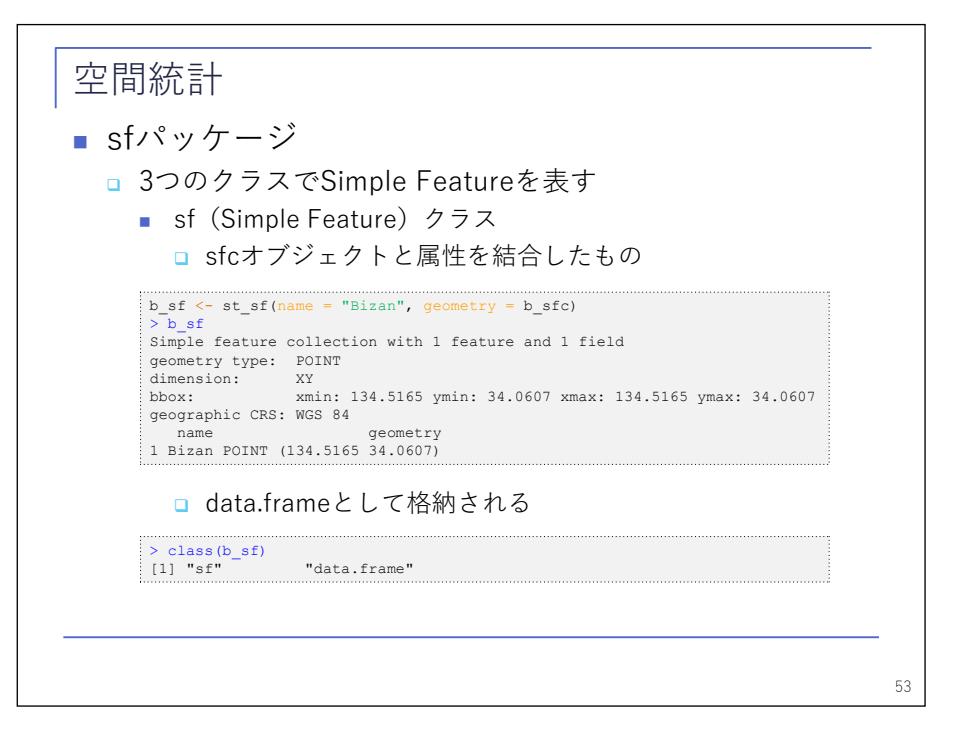

次が sf クラス、地理情報に属性を付加したものです。

 sf パッケージで使うオブジェクトの特徴として、sp パッケージのオブジェクトは全部 list ですが、sf パ ッケージのオブジェクトは data.frame として格納されます。

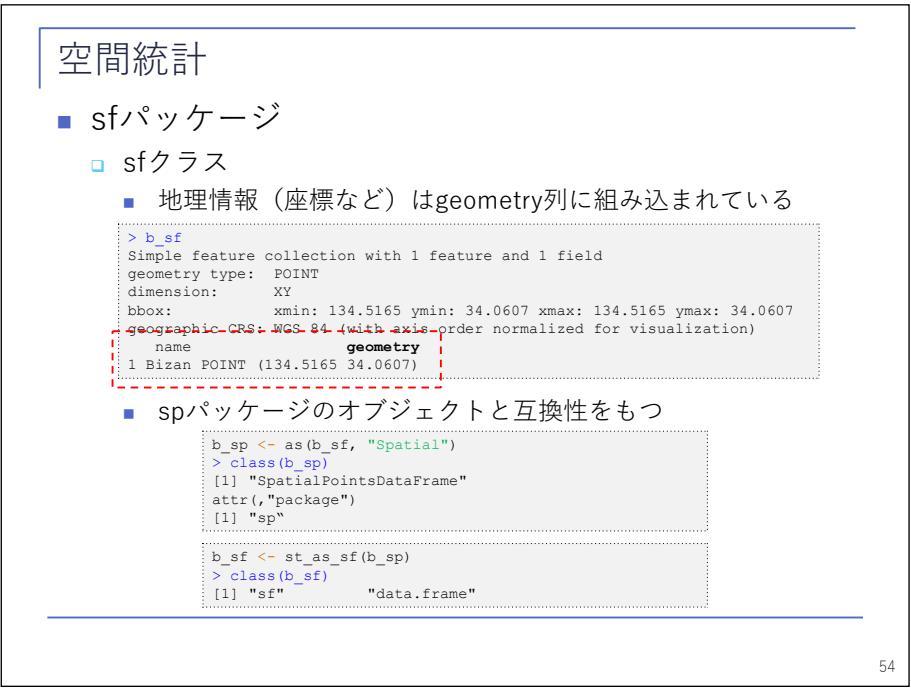

 地理情報は、最後に geometry 列ができて、ここに全部入っています。1 オブザベーションごとに地理情報 とその属性がセットになって格納されている感じです。

 もし sf パッケージを使ってデータを読み込んだあと、本を読んで sp パッケージの使い方は分かるが sf パ ッケージはよく分からないという場合、sp パッケージのオブジェクトと関数を使って行ったり来たりできま す。ですので、sf パッケージで入れて sp パッケージのオブジェクトに変換してから、コピーした関数などで

運用できます。

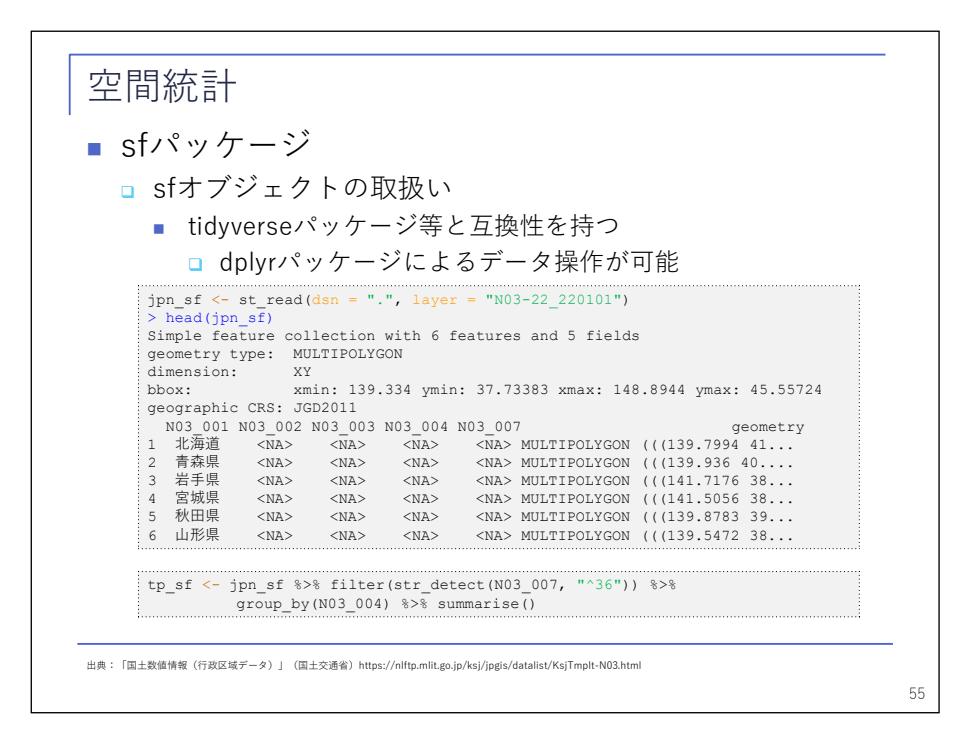

 data.frame なので dplyr を使った運用もできます。地理情報を持ったままの運用です。ここでは国土地理 院から都道府県のデータを sf パッケージの関数でインポートして、36 で始まるデータのみをフィルタを掛 けて抽出しています。

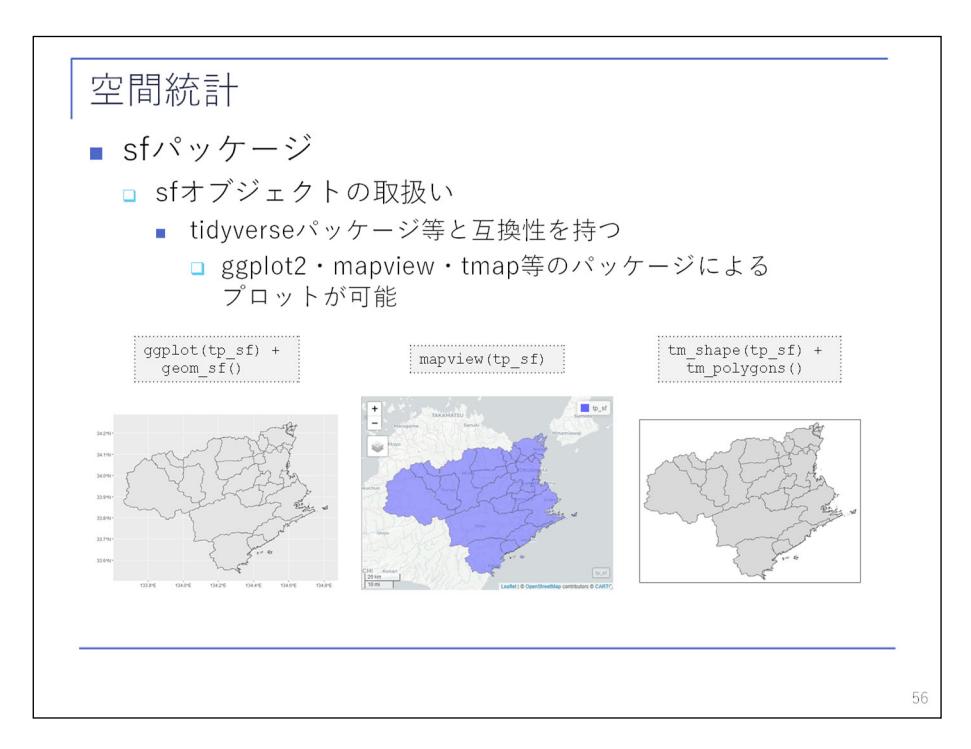

 data.frame として tidyverse が使えますので、ggplot2 も使えます。sp パッケージのオブジェクトだと plot 関数か spplot 関数ぐらいしか使えなくて苛々することがありましたが、こちらだと ggplot2 も使えま すし、インタラクティブに使いたかったら mapview を使ってアウトプットを動かしたりもできます。ですの で、こちらの方が手元で使う分にはかなり便利ですし、時代は sf パッケージに移っていますので、sp パッケ ージも先ほど言った通り知識としては必要なのですが、現状は両方の情報を知る必要があります。

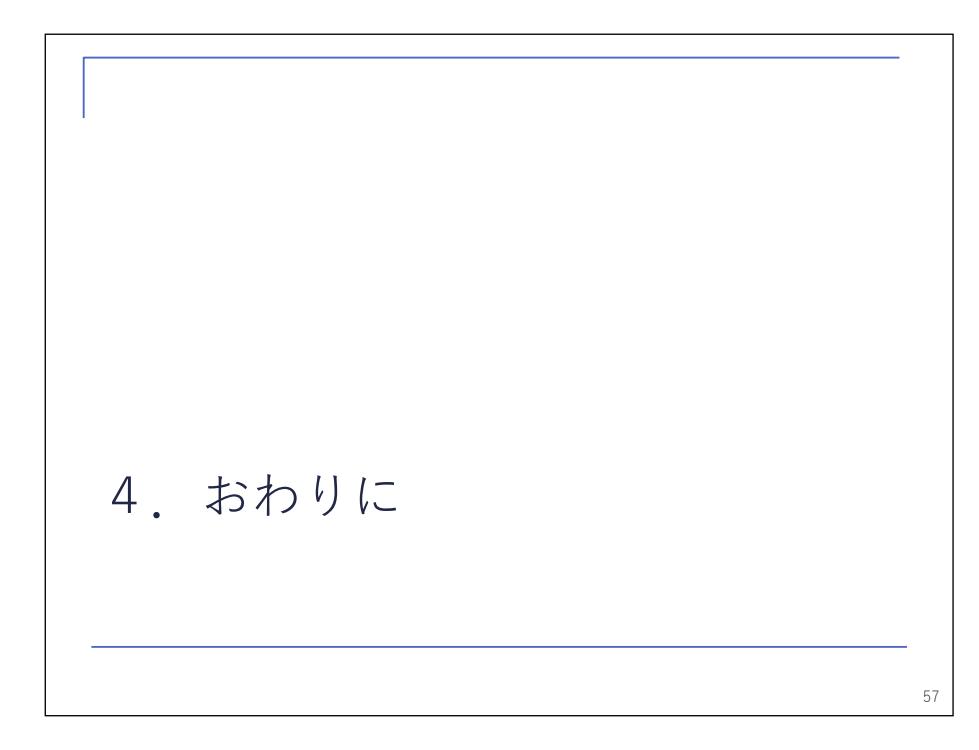

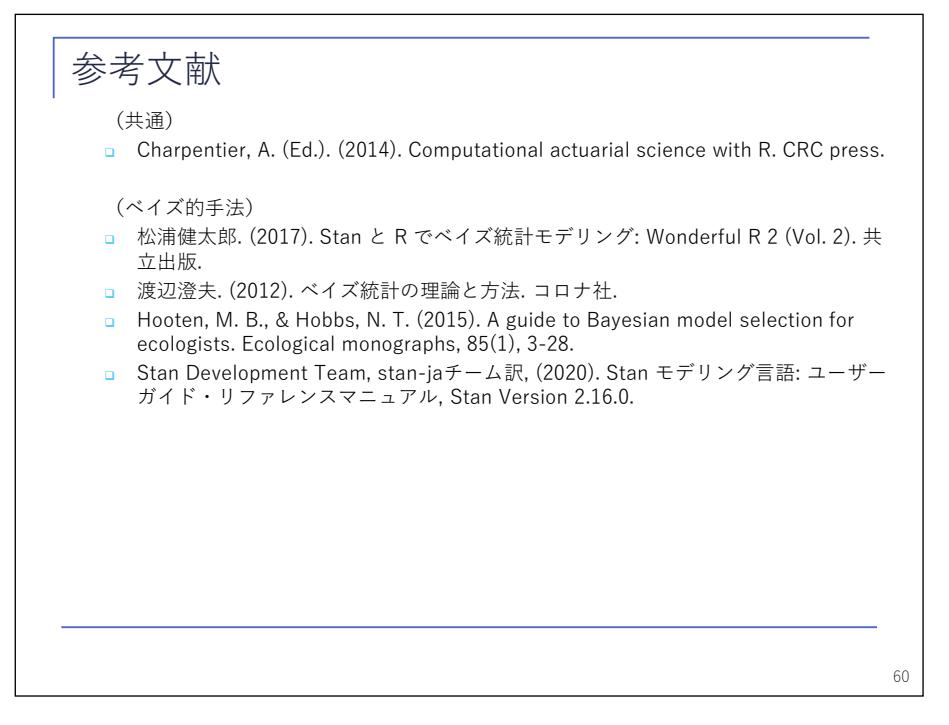

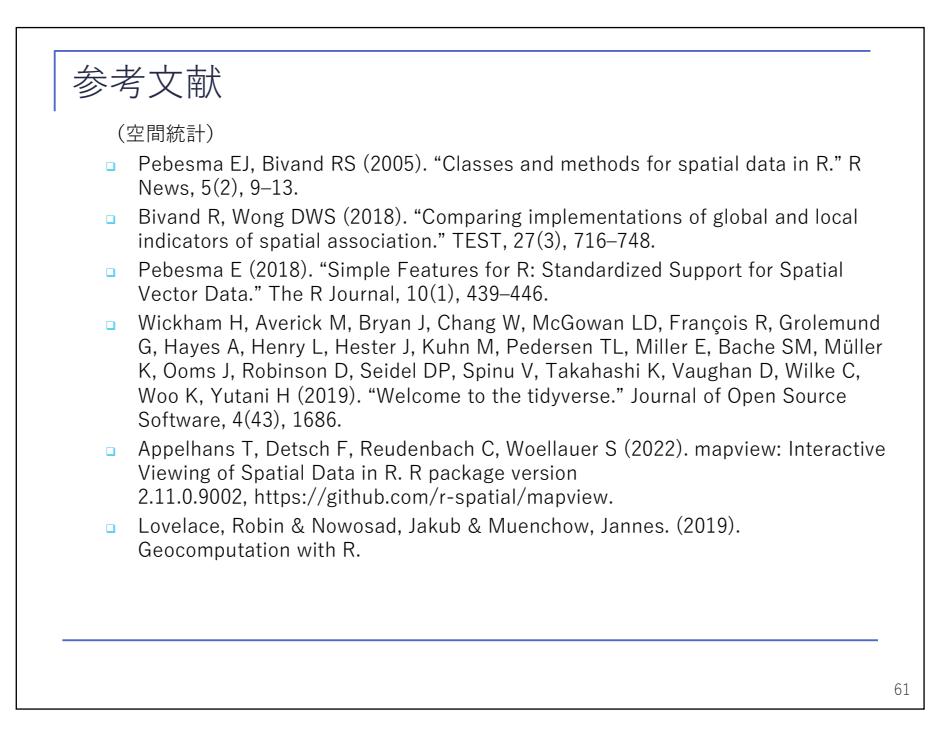

 ということで、最後に参考文献二つ並べて、私からの話は終わりにします。ご清聴ありがとうございまし た。

【司会】 佐野さん、ありがとうございます。

【大会委員】 Slido から質問を2件いただいていますので、読み上げさせていただきます。

1 件目は、渡辺様への質問となります。

 「本日、MCMC の実装として主に Stan をご説明いただきましたが、他のツールも含めて、お勧めのツールや 使い分けがございましたら、ご教授ください」。

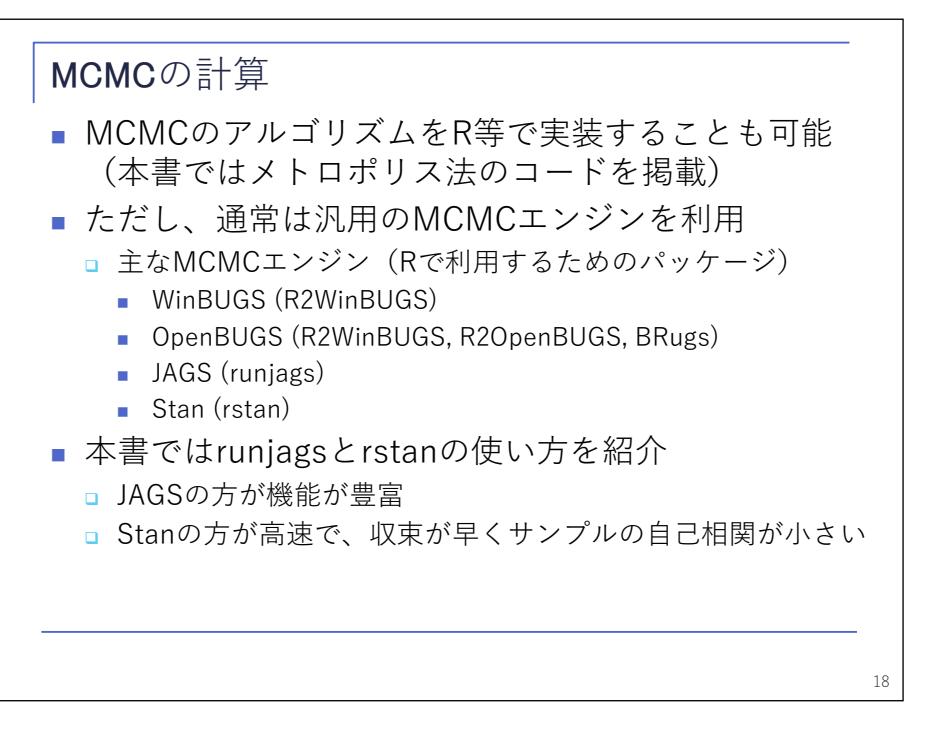

 四つのツールを挙げていますが、中でも WinBUGS が一番古いものです。古いということは、それなりに、 皆さん使い込んで、割と枯れているという状態です。その代わり、最近は開発が止まっていると聞いていま す。また、この中では、一番多くのモデルに対応しているのではないかと思います。

 その下の OpenBUGS は、WinBUGS と同じような使い方ができます。これら二つと、その下の JAGS と Stan に は大きな違いがあります。上の二つは、計算の都度、R とは別のツールが起動します。結果も、その別のツー ルの方に格納されて、R ではこの結果を利用するための関数がパッケージとして提供されていますが、計算 結果の全体は元のツールの方にしかないので、R に慣れた人にとってはやや使いにくいかと思っています。

 それに対して JAGS や Stan であれば、結果が丸ごと R 上のオブジェクトとして返ってきますので、普通の R の関数の結果と同じような感覚で扱えるという意味では、使いやすいように思います。

 JAGS と Stan の関係については、先ほどお話しした通りではあります。Stan で使えるモデルであれば Stan を使うのが一番使いやすいのではないかと、私としては思っています。ただ、機能が限られているところも ありますので、必要に応じて JAGS や BUGS を使っていくという使い方がいいのではないかと思います。

【大会委員】 ありがとうございました。

 もう 2 件質問が入っておりまして、いずれも佐野様に、空間情報に関連してですので、併せてご質問させ ていただきます。

 一つが、「空間情報を扱うことができたことで、これまでは見えなかった何かが見えてきたといったことで、 分かりやすい例があれば教えていただけるでしょうか」。

 もう一つは、「R で GIS を行うことのメリットについて教えてください。他のツールなどでも可能でしょう か」。

ということで、よろしくお願いいたします。

【佐野】 一つ目は、都道府県のデータを扱っていると、日本は縦に長いということがよく分かります。空 間モデルについて本を読むと大体の例はアメリカの州で、アメリカの州は平べったい形をしているので使い やすい。それを日本に当てはめて本のとおりに使えるのかというと、日本は細長く地域が分かれているので、 なかなか思ったようにはならない。あと島が分かれていて、例えば四国は他と海で分かれていますが、文化 などが独立しているのかというと、そういうわけではない。むしろ海を隔てている方が近い文化を持ってい たりする。空間情報は事前の情報として自分で与える必要がありますが、そのときにただ本に書いていると おりにやっていたら難しい。実際に動かして分かる部分があるのではないかと思います。

 二つ目は完全に主観ですが、自分が以前から R を使っているのであれば、R でできることにプラスして GIS としてできることが増えるのが一番大きなメリット。前から他の GIS を使っているのであれば共感できない かもしれませんが、R が先にあるのなら、それが一番のメリットかと思います。他にも探せばいろいろありま すが、特に「これだ」と思って自分が使っているわけでもありません。

【大会委員】 ありがとうございました。ウェブからの質問は以上になります。

【司会】 以上をもちまして、セッション A-1「損保アクチュアリーのための R による計算保険数理」を終了 します。

発表されたお二人に拍手をお願いします。